## **Oracle Utilities Customer Care and Billing**

Installation Guide Release 2.6.0.1.0 **E91942-01** 

January 2018 Revised March 29, 2018

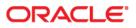

Oracle Utilities Customer Care and Billing Installation Guide, Release 2.6.0.1.0

Copyright © 2000, 2018 Oracle and/or its affiliates. All rights reserved.

This software and related documentation are provided under a license agreement containing restrictions on use and disclosure and are protected by intellectual property laws. Except as expressly permitted in your license agreement or allowed by law, you may not use, copy, reproduce, translate, broadcast, modify, license, transmit, distribute, exhibit, perform, publish, or display any part, in any form, or by any means. Reverse engineering, disassembly, or decompilation of this software, unless required by law for interoperability, is prohibited.

The information contained herein is subject to change without notice and is not warranted to be error-free. If you find any errors, please report them to us in writing.

If this is software or related documentation that is delivered to the U.S. Government or anyone licensing it on behalf of the U.S. Government, then the following notice is applicable:

U.S. GOVERNMENT END USERS: Oracle programs, including any operating system, integrated software, any programs installed on the hardware, and/or documentation, delivered to U.S. Government end users are "commercial computer software" pursuant to the applicable Federal Acquisition Regulation and agency-specific supplemental regulations. As such, use, duplication, disclosure, modification, and adaptation of the programs, including any operating system, integrated software, any programs installed on the hardware, and/ or documentation, shall be subject to license terms and license restrictions applicable to the programs. No other rights are granted to the U.S. Government.

This software or hardware is developed for general use in a variety of information management applications. It is not developed or intended for use in any inherently dangerous applications, including applications that may create a risk of personal injury. If you use this software or hardware in dangerous applications, then you shall be responsible to take all appropriate fail-safe, backup, redundancy, and other measures to ensure its safe use. Oracle Corporation and its affiliates disclaim any liability for any damages caused by use of this software or hardware in dangerous applications.

Oracle and Java are registered trademarks of Oracle and/or its affiliates. Other names may be trademarks of their respective owners.

Intel and Intel Xeon are trademarks or registered trademarks of Intel Corporation. All SPARC trademarks are used under license and are trademarks or registered trademarks of SPARC International, Inc. AMD, Opteron, the AMD logo, and the AMD Opteron logo are trademarks or registered trademarks of Advanced Micro Devices. UNIX is a registered trademark of The Open Group.

This software or hardware and documentation may provide access to or information about content, products, and services from third parties. Oracle Corporation and its affiliates are not responsible for and expressly disclaim all warranties of any kind with respect to third-party content, products, and services unless otherwise set forth in an applicable agreement between you and Oracle. Oracle Corporation and its affiliates will not be responsible for any loss, costs, or damages incurred due to your access to or use of third-party content, products, or services, except as set forth in an applicable agreement between you and Oracle.

# Contents

| Preface                                                                                                   | ,,,,,,,,,,,,,,,,,,,,,,,,,,,,,,,,,,,,,, |
|----------------------------------------------------------------------------------------------------|----------------------------------------|
| Related Documents                                                                                         | i                                      |
| Updates to Documentation                                                                                  |                                        |
| Conventions                                                                                               |                                        |
| Acronyms                                                                                                  |                                        |
| Additional Resources                                                                                      |                                        |
| Chapter 1                                                                                                 |                                        |
| Overview                                                                                                  | 1-1                                    |
| Installation Overview                                                                                     |                                        |
| Chapter 2                                                                                                 |                                        |
| Application Architecture Overview                                                                         |                                        |
| Application Architecture                                                                                  |                                        |
| Tier 1: Desktop/Client, or Presentation Tier                                                              |                                        |
| Tier 2: Web Application / Business Application Server, or Business Logic Tier                             |                                        |
| Tier 3: Database, or Persistence Tier                                                                     |                                        |
| Chapter 3                                                                                                 |                                        |
| Supported Platforms and Hardware Requirements                                                             | 2 1                                    |
| Software and Hardware Considerations                                                                      |                                        |
| Requirements by Tier                                                                                      |                                        |
| Tier 1, Desktop: Software and Hardware Requirements                                                       |                                        |
| Tier 2, Web/Business Application Server: Software and Hardware Requirements                               |                                        |
| Tier 3, Database Server: Software and Hardware Requirements                                               |                                        |
| Supported Platforms                                                                                       |                                        |
| Operating Systems and Application Servers                                                                 |                                        |
| Application Server Operating Systems                                                                      |                                        |
| Prerequisite Application Server Software                                                                  |                                        |
| Application Server Memory Requirements                                                                    |                                        |
| Support for Software Patches and Upgrades                                                                 |                                        |
|                                                                                                    |                                        |
| Chapter 4                                                                                                 | 4.4                                    |
| Planning the Installation                                                                                 |                                        |
| Installation and Configuration Overview                                                                   |                                        |
| Before You Install                                                                                        |                                        |
| Prerequisite Oracle Utilities Application Framework Patches                                               |                                        |
| WebLogic Native Installation                                                                              |                                        |
| Application Server Clustering                                                                             |                                        |
| Directory Names                                                                                           |                                        |
| Installation Checklist                                                                                    |                                        |
| Installation Menu Functionality Overview                                                                  |                                        |
| Installation Menu Functionality Details<br>Installation and Configuration Worksheets                      |                                        |
| 0                                                                                                    |                                        |
| Menu Block 1: Environment ID, Roles, Third Party Software Configuration<br>Menu Block 2: Keystore Options |                                        |
| ; 1                                                                                                    |                                        |
| Menu Block 50: Environment Installation Options                                                           | 4-/                                    |

|         | Menu Block 1: Environment Description                                                              |     |
|---------|----------------------------------------------------------------------------------------------------|-----|
|         | Menu Block 2: [WebLogic] Business Application Server Configuration                                 |     |
|         | Menu Block 3: [WebLogic] Web Application Server Configuration                                      |     |
|         | Menu Block 4 - Database Configuration                                                              |     |
|         | Menu Block 5 - General Configuration Options                                                       |     |
|         | Menu Block 6 - OUAF TrustStore Options                                                             |     |
|         | Advanced Menu Options                                                                              |     |
| Char    | oter 5                                                                                             |     |
| -       | ing Application Server Prerequisite Software                                                       | 5 1 |
| mstan   | AIX Application Server                                                                             |     |
|         | Supported Application Servers                                                                      |     |
|         |                                                                                                    |     |
|         | Web/Application Server Tier<br>Oracle Linux 6.5+/7.x and Red Hat Linux 6.5+/7.x Application Server |     |
|         | Supported Application Servers                                                                      |     |
|         |                                                                                                    |     |
|         | Web/Application Server Tier                                                                        |     |
|         | Solaris 11 Application Server                                                                      |     |
|         | Supported Application Servers                                                                      |     |
|         | Web/Application Server Tier                                                                        |     |
|         | Windows 2012 Application Server                                                                    |     |
|         | Supported Application Servers                                                                      |     |
|         | Web/Application Server Tier                                                                        |     |
|         | HP-UX 11.31 Application Server                                                                     |     |
|         | Supported Application Servers                                                                      |     |
|         | Web/Application Server Tier                                                                        |     |
|         | Additional Prerequisite Software Information                                                       |     |
|         | How to use and setup the "Additional JAR Directory"                                                |     |
|         | Special Note for Upgrading from a WebLogic 12.1.3.x Environment                                    |     |
| Chap    | oter 6                                                                                             |     |
| Install | ing the Application Server Component of Oracle Utilities Application Framework                     |     |
|         | Installation Overview                                                                              |     |
|         | Pre-Installation Tasks                                                                             |     |
|         | Hardware and Software Version Prerequisites                                                        |     |
|         | Database Installation                                                                              |     |
|         | Installation Prerequisites                                                                         |     |
|         | Copying and Decompressing Install Media                                                            |     |
|         | Set Permissions for the cistab File in UNIX                                                        |     |
|         | Installing Oracle Utilities Application Framework                                                  |     |
|         | Installation Process (Brief Description)                                                           |     |
|         | Installation Process (Detailed Description)                                                        |     |
|         | Configuring the OUAF Keystore (Detailed Description)                                               |     |
|         | Installing Hibernate 4.1.0                                                                         |     |
| Char    | oter 7                                                                                             |     |
| -       |                                                                                                    | - 4 |
| Install | ing the Application Server Component of Oracle Utilities Customer Care and Billing                 |     |
|         | Pre-installation Tasks                                                                             |     |
|         | Installing Prerequisite Patches                                                                    |     |
|         | Copying and Decompressing Install Media                                                            |     |
|         | Preparing for the Installation                                                                     |     |
|         | Installing the Application                                                                         |     |
|         | Integrating Customer Modifications into This Release                                               |     |
|         | Operating the Application                                                                          |     |
|         | Installing Service Packs and Patches                                                               |     |
| Chap    | oter 8                                                                                             |     |
| -       | onal Tasks                                                                                         |     |
|         | Importing Self-Signed Certificates                                                                 |     |
|         | Customizing Configuration Files                                                                    |     |
|         |                                                                                                    |     |

| Centralized Properties Customization               |     |
|----------------------------------------------------|-----|
| Integrating Existing Customer Modifications        |     |
| Generating the Application Viewer                  |     |
| Building Javadocs Indexes                          |     |
| Configuring the Environment for Batch Processing   |     |
| Customizing the Logo                               |     |
| Deploying Inbound WebServices (IWS)                |     |
| Domain Templates (Linux WebLogic 12.2.1+)          |     |
| Database Patching                                  |     |
| apter 9                                            |     |
| reading Oracle Utilities Customer Care and Billing | 0 1 |

# Ch

| Upgrading Oracle Utilities Customer Care and Billing               | 9-1        |
|--------------------------------------------------------------------|------------|
| Upgrade Paths                                                      | 9-2        |
| Before You Upgrade                                                 | 9-2        |
| Upgrade Procedure                                                  | 9-2        |
| Database Component Upgrade                                         | 9-2        |
| Application Component Upgrade                                      | 9-2        |
| Post-Upgrade Verifications<br>Installing Service Packs and Patches | 9-5        |
| Installing Service Packs and Patches                               | 9-5        |
| Appendix A<br>Application Framework Prerequisite Patches           | A-1        |
| Appendix B                                                         |            |
| Dracle Utilities Customer Care and Billing Fixes                   | <b>B-1</b> |

# Preface

This guide provides an overview of installing Oracle Utilities Customer Care and Billing and is intended for anyone interested in the installation process. This section includes:

- Related Documents
- Updates to Documentation
- Conventions
- Acronyms
- Additional Resources

To complete installation you should have:

- Administrative privileges on the host where you are installing the software.
- Experience installing and configuring application servers and other software.

## **Related Documents**

For more information, refer to these Oracle documents:

#### Installation Guides and Release Notes

- Oracle Utilities Customer Care and Billing V2.6.0.1.0 Release Notes
- Oracle Utilities Customer Care and Billing V2.6.0.1.0 Quick Install Guide
- Oracle Utilities Customer Care and Billing V2.6.0.1.0 Installation Guide
- Oracle Utilities Customer Care and Billing V2.6.0.1.0 Database Administrator's Guide
- Oracle Utilities Customer Care and Billing V2.6.0.1.0 Optional Products Installation Guide
- Oracle Utilities Customer Care and Billing V2.6.0.1.0 Licensing Information User Manual

#### Administrative and Business User Guides

- Oracle Utilities Customer Care and Billing V2.6.0.1.0 Administrative User Guide
- Oracle Utilities Customer Care and Billing V2.6.0.1.0 Business User Guide

#### **Supplemental Documents**

• Oracle Utilities Customer Care and Billing V2.6.0.1.0 Server Administration Guide

Oracle Utilities Customer Care and Billing V2.6.0.1.0 Security Guide

# **Updates to Documentation**

٠

Additional and updated information about the product is available from the Knowledge Base section of My Oracle Support (http://support.oracle.com). Please refer to My Oracle Support for more information.

Documentation updates are also posted on the Oracle Technology Network documentation page as they become available (http://docs.oracle.com/cd/E72219\_01/documentation.html).

# Conventions

| Convention | Meaning                                                                                                    |
|------------|----------------------------------------------------------------------------------------------------|
| boldface   | Boldface type indicates graphical user interface elements associated with an action, or terms defined in text or the glossary.         |
| italic     | Italic type indicates book titles, emphasis, or placeholder variables for<br>which you supply particular values.                       |
| monospace  | Monospace type indicates commands within a paragraph, URLs, code in examples, text that appears on the screen, or text that you enter. |

The following text conventions are used in this document:

## Acronyms

The following acronyms and terms are used in this document:

| Acronym | Definition                                 |
|---------|--------------------------------------------|
| CCB     | Oracle Utilities Customer Care and Billing |
| C2M     | Oracle Utilities Customer To Meter         |
| WLS     | WebLogic Server                            |
| FW      | Framework                                  |
| OUAF    | Oracle Utilities Application Framework     |

# **Additional Resources**

For more information and support, visit the Oracle Support Web site at: http://www.oracle.com/support/index.html

# Overview

This chapter provides an overview of the Oracle Utilities Customer Care and Billing installation.

# Installation Overview

Installing Oracle Utilities Customer Care and Billing involves the following steps:

- 1. Review the different tiers of the application architecture as described in Chapter 2: Application Architecture Overview.
- Understand the hardware requirements for installing the application and the supported platforms for the application and database servers as described in Chapter
   Supported Platforms and Hardware Requirements.

**Note:** The installation and administration of the database server tier is described in detail in the document *Oracle Utilities Customer Care and Billing Database Administrator's Guide.* 

- 3. Install the database as described in the document *Oracle Utilities Customer Care and Billing Database Administrator's Guide.*
- 4. Plan your installation as described in Chapter 4: Planning the Installation.
- 5. Install all required third-party software as described in Chapter 5: Installing Application Server Prerequisite Software. The required software is listed for each supported combination of operating system and application server.
- 6. Install the framework for the application as described in Chapter 6: Installing the Application Server Component of Oracle Utilities Application Framework.
- Install Oracle Utilities Customer Care and Billing as described in Chapter 7: Installing the Application Server Component of Oracle Utilities Customer Care and Billing.
- 8. Follow the installation guidelines described in Chapter 8: Additional Tasks.

# **Application Architecture Overview**

This section provides an overview of the Oracle Utilities Application Framework application architecture.

# **Application Architecture**

The Oracle Utilities Application Framework application is deployed on multiple tiers.

Refer to the Oracle Utilities Customer Care and Billing Server Administration Guide for a more detailed description of the application architecture and individual tiers.

#### Tier 1: Desktop/Client, or Presentation Tier

This tier is implemented in a browser-based client. Users use a desktop client web browser to log in to and use the Oracle Utilities Customer Care and Billing application. Note also that a desktop machine running Microsoft Windows and the Oracle client is required to perform some of the Oracle Utilities Customer Care and Billing product installation steps.

### Tier 2: Web Application / Business Application Server, or Business Logic Tier

This tier is implemented in a web application server, business application server, or the batch server. The business application component can be installed as part of the web application server, or as a separate component. Except where explicitly noted, most of the Oracle Utilities Application Framework installation documentation assumes that the web application and business application servers reside together. The batch infrastructure will also run within this tier. You can have multiple batch server instances that serve the application.

#### Tier 3: Database, or Persistence Tier

This tier is implemented in a database server. The database server stores data maintained by the Oracle Utilities Customer Care and Billing application. More specifically, the database tier contains the data server files and database executables that physically store the tables, indexes, and other database objects for your system.

# Supported Platforms and Hardware Requirements

This section gives an overview of the tiers on which the product is implemented, and shows each of the operating system/server combinations that the product is supported on. It includes:

- Software and Hardware Considerations
- Requirements by Tier
- Supported Platforms
- Application Server Memory Requirements
- Support for Software Patches and Upgrades

# **Software and Hardware Considerations**

There are many factors that can influence software and hardware decisions. For example, your system may have to satisfy specific performance, availability, or scalability requirements, or to support running in a language other than English. These business requirements, together with the chosen system architecture, should be used in initial software and hardware planning.

Some of the questions that you should answer before beginning the installation include:

- On which hardware platform and operating system will Oracle Utilities Customer Care and Billing be deployed?
- Which web server product will Oracle Utilities Customer Care and Billing deploy on?
- Which database product will Oracle Utilities Customer Care and Billing deploy on?
- Do you plan to deploy multiple Oracle Utilities Customer Care and Billing instances on the same physical server?
- How do you plan to deploy Oracle Utilities Customer Care and Billing?
  - Web/application/database on the same physical server?
  - Web/application on one server and database on separate server?
  - Each component on its own server?

For detailed descriptions of various deployment architecture choices that may aid in planning, refer to the document *Oracle Utilities Application Framework Architecture Guidelines,* available on My Oracle Support (Article ID 807068.1).

The final hardware and software decisions must comply with the specific requirements of the Oracle Utilities Customer Care and Billing product, as described in the rest of this chapter.

# **Requirements by Tier**

The application is deployed on multiple Tiers:

- Tier 1, Desktop
- Tier 2, Web/Business Application Server
- Tier 3, Database Server

#### Tier 1, Desktop: Software and Hardware Requirements

| Configuration | Processor                                                      | Memory (RAM) | Monitor Display            |
|---------------|----------------------------------------------------------------|--------------|----------------------------|
| Minimum       | Pentium IV - 2.0 GHz                                           | 1024 MB      | 1024X768**<br>16-bit Color |
| Recommended*  | Pentium IV - 3.0+ GHz<br>or any Core 2 Duo or<br>any Athlon X2 | 2048 MB      | 1280X1024*<br>32-bit Color |

\* The recommended configuration improves client performance.

\*\* To reduce the amount of scrolling required for pages that are longer than 768 or 1024 pixels, consider placing a monitor in vertical position (with narrow side on the bottom).

# Tier 2, Web/Business Application Server: Software and Hardware Requirements

Please refer to Supported Platforms to determine which web application servers can be used with the operating system that will be hosting this tier.

The recommendations that follow are based on a standard installation with both the web application and business application servers on the same machine and the system running with the default values. The default values may not support a production environment. You should adjust these values according to your production needs. Refer to the Server Administration Guide on how to change the default values. The minimum resource requirements exclude third-party software installation requirements. Refer to the thirdparty vendors for specific requirements. The following sizing excludes the Oracle database server installation.

### Tier 3, Database Server: Software and Hardware Requirements

See the section Supported Platforms for supported database servers.

# **Supported Platforms**

The installation has been tested to operate on many operating system, application server, and database server combinations. For the software requirements for each of these combinations, see Chapter 5: Installing Application Server Prerequisite Software for more information.

# **Operating Systems and Application Servers**

This section details the operating system and application server combinations on which this version of Oracle Utilities Customer Care and Billing is supported.

### **Application Server Operating Systems**

- Oracle Linux 6.x for x86\_64
- Oracle Linux 7.x for x86\_64
- Oracle Solaris 11.x for SPARC (64-bit)
- IBM AIX 7.1/7.2 TLx for POWER (64-bit)

### **Prerequisite Application Server Software**

- Oracle Database Client 12.1.0.x
- Oracle Java SE Development Kit 1.8.0\_121+ (Oracle platforms only)
- IBM 64-bit SDK for AIX 8.0.0.x (IBM platforms only)
- Hibernate ORM 4.1.0 and Hibernate 5.2.3 jars
- Oracle WebLogic 12c (v12.2.1.1+) 64-bit

#### Notes

- Oracle Linux is 100% user space-compatible with Red Hat Enterprise Linux, therefore, OUAF is also supported on Red Hat Enterprise Linux.
- Refer to the Framework DBA Guide for the Oracle Database Server Requirements.

Refer to the Product Support Matrix (Doc ID 1454143.1) on Oracle Support to determine if support for newer versions of the listed products have been added.

Please note the following:

• Version numbers marked with a "+" are the MINIMUM version supported. That version and all future 4th digit updates will be supported.

**Example**: Oracle 12.1.0.2+ means that 12.1.0.2 and any higher 12.1.0.x versions of Oracle are supported.

\* An "x" indicates that any version of the digit designed by the "x" is supported.

**Example**: Linux 7.x indicates that any version of Linux 7 (7.0, 7.1, 7.2 etc) will be supported.

#### Windows Server

• Windows Server is **not** supported for Production environments. Wherever Windows Server is referenced within this guide, it is supported for Test or Development environments **only**.

#### WebLogic Server

Oracle WebLogic Server (Fusion Middleware Infrastructure) 12.2.1.1+

WebLogic Server 12.2.1.1 and any higher versions of Oracle are supported.

 Customers must download Oracle WebLogic Server from the Oracle Software Delivery Cloud.

#### **Oracle Database Server**

Prerequisite Database Server Software (on any vendor supported platform where x is vendor supported version):

- Oracle Database Server Enterprise Edition 12.1.0.2+
- Oracle Database Server Standard Edition 2 12.1.0.2+
- Oracle Database Server Enterprise Edition 12.2.0.2+
- Oracle Database Server Standard Edition 2 12.2.0.2+

**Note:** Oracle Database Enterprise Edition and the Partitioning and Advanced Compression options are not mandatory but are recommended. Standard Edition should only be considered suitable for very small, pilot projects or development environments where scalability, performance, and database size-on-disk are not important considerations. Oracle Database Enterprise Edition, including the Advanced Compression and Partitioning options, is strongly recommended in all other situations.

#### **Oracle VM Support**

This version of Oracle Utilities Customer Care and Billing is supported on Oracle VM Server for x86 for supported releases of Oracle Linux and Microsoft Windows operating systems.

Refer to My Oracle Support knowledge base article 249212.1 for Oracle's support policy on VMWare.

# **Application Server Memory Requirements**

For each application server environment a minimum of 4 GB of real memory is required, plus 6 GB of swap space. The approximate disk space requirements in a standard installation are as follows (the size represents the MINIMUM required):

| Location                                                                     | Size         | Usage                                                                                                    |
|------------------------------------------------------------------------------|--------------|----------------------------------------------------------------------------------------------------|
| \$SPLEBASE                                                                   | minimum      | This is the location where the application and<br>Framework get installed. Startup, shutdown<br>and other online log files are stored here. The<br>size and space that is used should be<br>monitored because various debugging options<br>can significantly affect the size of log files.<br><b>Note:</b> This does not include the size of the |
|                                                                              |              | edge product.                                                                                                    |
| \$SPLAPP                                                                     | minimum      | This location is used for storing batch log files<br>and output from batch jobs. The size of this<br>space should be influenced by which batches<br>are run and how often, and the amount of<br>debugging information that is collected.                                                                                                    |
| Location of<br>the<br>application<br>web work files<br>on the web<br>servers | minimum      | This location is used by various web server<br>vendors to expand the application. It should<br>be considered when installing these products.<br>Refer to the individual web server<br>documentation to determine the location of<br>the temporary files.                                                                                         |
| Installation<br>Temporary<br>Area                                            | 4 GB         | The application gets installed from this location. You need enough space to un-<br>compress the files and install the application.                                                                                                    |
| Oracle Data<br>Area                                                          | 4 GB minimum | This location is where the Oracle database data<br>files are stored. The size of this space should<br>be based on the requirements of the<br>production environment. For an initial or<br>demo database install 4 GB should be<br>sufficient.                                                                                                    |

# Support for Software Patches and Upgrades

Due to the ongoing nature of software improvement, vendors will periodically issue patches and service packs for the operating systems, application servers and database servers on top of specific versions that Oracle products have already been tested against.

If it is necessary to apply an upgrade, please do so in a test environment that is running on the same platform as your production environment prior to updating the production environment itself. The exception to this is Hibernate software 4.1.0 which should not be upgraded. Always contact Oracle Support prior to applying vendor updates that do not guarantee backward compatibility.

# Planning the Installation

This chapter provides information for planning an Oracle Utilities Customer Care and Billing installation, including:

- Installation and Configuration Overview
- Before You Install
- Installation Checklist
- Installation Menu Functionality Overview
- Installation and Configuration Worksheets

# Installation and Configuration Overview

The following diagram provides an overview of the steps that need to be taken to install and configure Oracle Utilities Customer Care and Billing:

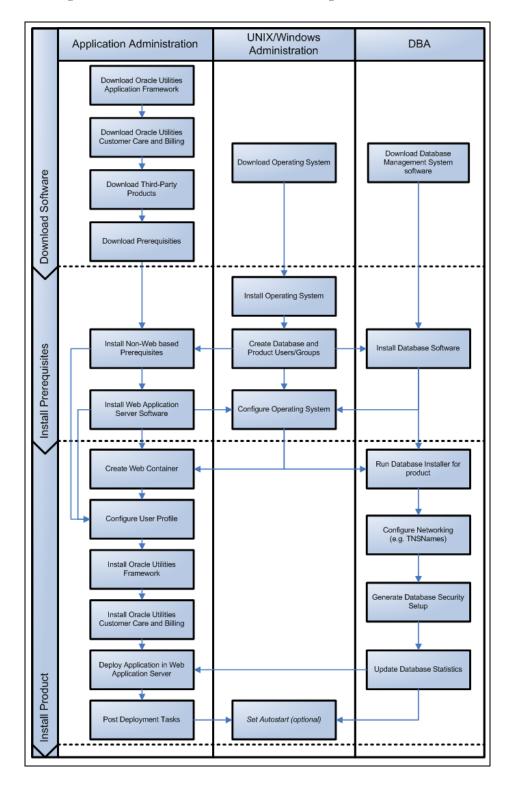

# **Before You Install**

Refer to My Oracle Support for up-to-date additional information on installing Oracle Utilities Customer Care and Billing.

#### **Prerequisite Oracle Utilities Application Framework Patches**

Oracle Utilities Application Framework patches must be installed prior to installing Oracle Utilities Customer Care and Billing. Refer to the Oracle Utilities Customer Care and Billing Release Notes for more information.

#### WebLogic Native Installation

With Oracle Utilities Application Framework 4.3.0.5.0, a WebLogic native installation is required. Refer to the *Native Installation Oracle Utilities Application Framework* (Doc ID: 1544969.1) white paper on My Oracle Support.

#### Application Server Clustering

If you are considering application server clustering, refer to the following whitepaper, available on My Oracle Support, for additional information:

- Implementing Oracle ExaLogic and/or Oracle WebLogic Clustering (Doc ID: 1334558.1)
- Additional information about WebLogic clustering can be found at http:// docs.oracle.com/cd/E17904\_01/web.1111/e13709/toc.htm.

#### **Directory Names**

Directory cannot contain whitespace characters.

# **Installation Checklist**

The following checklist will help guide you through the installation process of the application tier. The details for each step are presented in subsequent chapters.

- 1. Install the database as described in the Oracle Utilities Customer Care and Billing Database Administrator's Guide.
- 2. Create Group/User ID.
- 3. Install the prerequisite software (for complete details about installing and configuring the prerequisite third-party software for your specific platform, see Chapter 5: Installing Application Server Prerequisite Software).
  - Oracle client 12c
  - Java 8
  - Hibernate 4.1.0

- 4. Install optional software.
- 5. Install the Oracle WebLogic 12.2.1+ web server.

**Note:** If you are upgrading and you are currently running Oracle Application Server please contact your Global Support Representative.

- 6. Verify that the software installed.
- 7. Set up environment variables.
- 8. Install Oracle Utilities Application Framework.
- 9. Install Oracle Utilities Application Framework prerequisite single fixes.
- 10. Install Oracle Utilities Customer Care and Billing.
- 11. Deploy Oracle Utilities Customer Care and Billing application.
- 12. Complete the post-installation tasks.
- 13. Optional third-party product integration (such as web self service or reporting tools).

## Installation Menu Functionality Overview

The main configuration menu is structured so that related variables and/or options are grouped together and are associated by a menu item number. To access a particular group of variables and options, enter the menu item number associated with that group. Each option is displayed in turn on the screen, along with a prompt so that you can type the desired value for the option, if it is not the same as the default or current value.

When performing the initial installation you need to go through all menu options. The menu options may have a default value, a list of valid values and a validation check.

On each option prompt you can keep the current value by simply leaving the input line empty. In order to erase a variable value you need to enter one dot ("."). The leading spaces will be trimmed out on each values entered. The menu includes the following:

- Valid Values: [ALFANUM]. This indicates you will need to enter an alphanumeric value in the prompt.
- Valid Values: [NUM]. This indicates you will need to enter an numeric value in the prompt.

Please also note the following:

- When all options are set, type <P> at the main menu prompt option. This will save the option values selected throughout the configuration.
- During this processing the global variables are validated and the configuration file <SPLEBASE>/etc/ENVIRON.INI is created or updated. This file contains all the variables inputted and calculated. These are needed by the next part of the installation process.
- To exit the configuration utility without saving any of the values entered, type <X> and press 'Enter'.

#### Installation Menu Functionality Details

The Environment Installation Utility requires that Oracle Client Home is set in the path for the user performing the installation.

Prior to running the installation utility you will need to review the supported platforms document to ensure you have all of the Third Party software installed.

In this menu if the variables are set prior to execution, that value will be defaulted by the installation utility when performing the installation.

When the installation has been completed successfully, the values will be written to an ENVIRON.INI file. When splenviron.sh / cmd is executed, it will read from the ENVIRON.INI file to set the environment variables. Refer to the *Oracle Utilities Application Framework Server Administration Guide* for details about configuring these values.

Install the Oracle Client software specified in the Operating Systems and Application Servers section prior to running any of the installation utilities.

The following prompt will appear when executing the installation utility:

Enter Oracle Client Home Directory (<ENTER> quit):

**Note:** If the environmental variable ORACLE\_CLIENT\_HOME is set, the install script will validate the variable. If it passes the validation you will not be prompted for it. This is needed in order to run Perl installation utilities.

#### Encryption Methods

When the application server choice is Oracle WebLogic, the Oracle Utilities Application Framework installation uses the WebLogic API to encrypt the User ID and password that perform admin functions for the WebLogic application servers. Please refer to the WebLogic documentation for further information about the encryption.

The Oracle Utilities Application Framework installation also uses industry standard cryptography to encrypt passwords that are prompted within the installation.

When these passwords are entered in the command line, the input values are not reflected on the screen when performing the installation.

# Installation and Configuration Worksheets

During the installation and configuration of the application you will need to provide a variety of system values. These worksheets will assist you in providing that information. They should be completed before installing the application framework, as described in the Chapter 6: Installing the Application Server Component of Oracle Utilities Application Framework.

**Note:** Some web application server information will not be available until the software installation steps have been completed as described in the Chapter 5: Installing Application Server Prerequisite Software. Refer to the *Server Administration Guide* for additional details (default, valid values, usage, etc.), as applicable.

# Menu Block 1: Environment ID, Roles, Third Party Software Configuration

The Environment ID, Roles, Third Party Software Configuration options include:

| Menu Option                              | Name Used in Documentation | Customer<br>Install<br>Value |
|------------------------------------------|----------------------------|------------------------------|
| Environment ID                           | ENVIRONMENT_ID             |                              |
| Server Roles                             | SERVER_ROLES               |                              |
| Oracle Client Home Directory             | ORACLE_CLIENT_HOME         |                              |
| Web Java Home Directory                  | JAVA_HOME                  |                              |
| Hibernate JAR Directory                  | HIBERNATE_JAR_DIR          |                              |
| **ONS JAR Directory                      | ONS_JAR_DIR                |                              |
| Web Application Server Home<br>Directory | WEB_SERVER_HOME            |                              |
| ***Additional JAR Directory              | WLTHINT3CLIENT_JAR_DIR     |                              |
| * ADF Home Directory                     | ADF_HOME                   |                              |
| OIM OAM Enabled Environment              | OPEN_SPML_ENABLED_ENV      |                              |

\* Denotes optional menu items that may be required for the product installation and variables.

\*\* In order to activate the RAC FCF, the application needs the external ons.jar file, from the ORACLE\_HOME path:

\$ORACLE\_HOME/opmn/lib/ons.jar

During the installation the relevant option should be populated with the folder location of the ons.jar.

\*\*\* See How to use and setup the "Additional JAR Directory" for more information.

## Menu Block 2: Keystore Options

The keystore is a set of files used for encryption, decryption and hash generation. The files reside in the following location:

<SPLEBASE>/ks/.ouaf\_keystore

<SPLEBASE>/ks/.ouaf\_storepass

In order to run the application correctly, data encryption, decryption and hash generation of data in the database and on the application server must be performed using the same keystore; otherwise, the application will fail. Please review the section on configuring the OUAF Keystore in the *Security Guide* for information on setting up the keystore properly.

Keystore options include:

| Menu Option               | Name Used in Documentation | Customer<br>Install<br>Value |
|---------------------------|----------------------------|------------------------------|
| Import Keystore Directory | KS_IMPORT_KEYSTORE_FOLDER  |                              |
| Store Type                | KS_STORETYPE               |                              |
| Alias                     | KS_ALIAS                   |                              |
| Alias Key Algorithm       | KS_ALIAS_KEYALG            |                              |
| Alias Key Size            | KS_ALIAS_KEYSIZE           |                              |
| HMAC Alias                | KS_HMAC_ALIAS              |                              |
| Padding                   | KS_PADDING                 |                              |
| Mode                      | KS_MODE                    |                              |

# Menu Block 50: Environment Installation Options

Environment installation options include:

| Menu Option                            | Name Used in Documentation | Customer<br>Install<br>Value |
|----------------------------------------|----------------------------|------------------------------|
| Environment Mount Point                | SPLDIR                     |                              |
| Log File Mount Point                   | SPLDIROUT                  |                              |
| Environment Name                       | SPLENVIRON                 |                              |
| Installation Application Viewer Module | WEB_<br>ISAPPVIEWER        |                              |
| Install Demo Generation Cert Script    | CERT_INSTALL_<br>SCRIPT    |                              |
| Install Sample CM Source Code          | CM_INSTALL_<br>SAMPLE      |                              |

# Menu Block 1: Environment Description

The environment description menu option includes:

| Menu Option             | Name Used in<br>Documentation | Customer<br>Install<br>Value |
|-------------------------|-------------------------------|------------------------------|
| Environment Description | DESC                          |                              |

# Menu Block 2: [WebLogic] Business Application Server Configuration

WebLogic Business Application Server configuration options include:

| Menu Option                      | Name Used in Documentation | Customer<br>Install<br>Value |
|----------------------------------|----------------------------|------------------------------|
| Business Server Host             | BSN_WLHOST                 |                              |
| Business Server Application Name | BSN_APP                    |                              |
| MPL Admin Port number            | MPLADMINPORT               |                              |
| MPL Automatic Startup            | MPLSTART                   |                              |

# Menu Block 3: [WebLogic] Web Application Server Configuration

WebLogic Web Application Server configuration options include:

| Menu Option                                  | Name Used in Documentation | Customer<br>Install<br>Value |
|----------------------------------------------|----------------------------|------------------------------|
| Web Server Host                              | WEB_WLHOST                 |                              |
| Weblogic SSL Port Number                     | WEB_WLSSLPORT              |                              |
| Weblogic Console Port Number                 | WLS_ADMIN_PORT             |                              |
| Web Context Root                             | WEB_CONTEXT_<br>ROOT       |                              |
| WebLogic JNDI User ID                        | WEB_WLSYSUSER              |                              |
| WebLogic JNDI Password                       | WEB_WLSYSPASS              |                              |
| WebLogic Server Name                         | WEB_WLS_<br>SVRNAME        |                              |
| Web Server Application Name                  | WEB_APP                    |                              |
| Deploy Using Archive Files                   | WEB_DEPLOY_EAR             |                              |
| Deploy Application Viewer Module             | WEB_DEPLOY_<br>APPVIEWER   |                              |
| Enable The Unsecured Health Check<br>Service | WEB_ENABLE_<br>HEALTHCHECK |                              |
| MDB RunAs User ID                            | WEB_IWS_MDB_<br>RUNAS_USER |                              |
| Super User Ids                               | WEB_IWS_SUPER_<br>USERS    |                              |

## Menu Block 4 - Database Configuration

The parameters below and in the worksheet are for the database configuration. Note that if changes are made to any of the database menu option items below, thus potentially connecting to a different schema, a warning will be displayed in the screen next to the actual option that has been changed.

| Menu Option                          | Name Used in Documentation | Customer<br>Install<br>Value |
|--------------------------------------|----------------------------|------------------------------|
| Application Server Database User ID  | DBUSER                     |                              |
| Application Server Database Password | DBPASS                     |                              |
| MPL Database User ID                 | MPL_DBUSER                 |                              |
| MPL Database Password                | MPL_DBPASS                 |                              |
| XAI Database User ID                 | XAI_DBUSER                 |                              |
| XAI Database Password                | XAI_DBPASS                 |                              |
| Batch Database User ID               | BATCH_DBUSER               |                              |
| Batch Database Password              | BATCH_DBPASS               |                              |
| Web JDBC DataSource Name             | JDBC_NAME                  |                              |
| JDBC Database User ID                | DBUSER_WLS                 |                              |
| JDBC Database Password               | DBPASS_WLS                 |                              |
| Database Name                        | DBNAME                     |                              |
| Database Server                      | DBSERVER                   |                              |
| Database Port                        | DBPORT                     |                              |
| ONS Server Configuration             | ONSCONFIG                  |                              |
| Database Override Connection String  | DB_OVERRIDE_<br>CONNECTION |                              |
| Character Based Database             | CHAR_BASED_DB              |                              |
| Oracle Client Character Set NLS_LANG | NLS_LANG                   |                              |

# Menu Block 5 - General Configuration Options

The general configuration options include:

| Menu Option                         | Name Used in Documentation       | Customer<br>Install<br>Value |
|-------------------------------------|----------------------------------|------------------------------|
| Batch RMI Port                      | BATCH_RMI_PORT                   |                              |
| RMI Port number for JMX<br>Business | BSN_JMX_RMI_PORT_<br>PERFORMANCE |                              |

| Menu Option                       | Name Used in Documentation    | Customer<br>Install<br>Value |
|-----------------------------------|-------------------------------|------------------------------|
| RMI Port number for JMX<br>Web    | WEB_JMX_RMI_PORT_PERFORMANCE  |                              |
| JMX Enablement System User<br>ID  | BSN_JMX_SYSUSER               |                              |
| JMX Enablement System<br>Password | BSN_JMX_SYSPASS               |                              |
| Coherence Cluster Name            | COHERENCE_<br>CLUSTER_NAME    |                              |
| Coherence Cluster Address         | COHERENCE_<br>CLUSTER_ADDRESS |                              |
| Coherence Cluster Port            | COHERENCE_<br>CLUSTER_PORT    |                              |
| Coherence Cluster Mode            | COHERENCE_<br>CLUSTER_MODE    |                              |

## Menu Block 6 - OUAF TrustStore Options

The OUAF truststore configuration is required for IWS.

| Menu Option                 | Name Used in Documentation | Customer<br>Install Value |
|-----------------------------|----------------------------|---------------------------|
| Import TrustStore Directory | TS_IMPORT_KEYSTORE_FOLDER  |                           |
| Store Type                  | TS_STORETYPE               |                           |
| Alias                       | TS_ALIAS                   |                           |
| Alias Key Algorithm         | TS_ALIAS_KEYALG            |                           |
| Alias Key Size              | TS_ALIAS_KEYSIZE           |                           |
| HMAC Alias                  | TS_HMAC_ALIAS              |                           |
| Padding                     | TS_PADDING                 |                           |
| Mode                        | TS_MODE                    |                           |

## **Advanced Menu Options**

The advanced menu options are not available during installation. These options can be accessed after installation using the following commands:

```
Unix:
```

```
$SPLEBASE/bin/configureEnv.sh -a
```

#### Windows

%SPLEBASE%\bin\configureEnv.cmd -a

# Menu Block 50 - WebLogic Advanced Environment Miscellaneous Configuration

WebLogic advanced environment miscellaneous configurations include:

| Menu Option                                                     | Name Used in Documentation     | Customer<br>Value<br>Install |
|-----------------------------------------------------------------|--------------------------------|------------------------------|
| OUAF DBMS Scheduler User                                        | OUAF_DBMS_SCHEDULER_USER       |                              |
| Enter the location of the<br>Application Server Profile<br>Home | WAS_PROFILE_NAME_HOME          |                              |
| Online JVM Batch Server<br>Enabled                              | BATCHENABLED                   |                              |
| Online JVM Batch Number of Threads                              | BATCHTHREADS                   |                              |
| Online JVM Batch Scheduler<br>Daemon Enabled                    | BATCHDAEMON                    |                              |
| Enable Batch Edit Funtionality                                  | BATCHEDIT_<br>ENABLED          |                              |
| Batch Online Log Directory                                      | BATCH_ONLINE_LOG_DIR           |                              |
| Enable JMS Global Flush for<br>Batch                            | ENABLE_JMS_GLOBAL_FLUSH        |                              |
| Enable Web Services<br>Functionality                            | WEBSERVICES_<br>ENABLED        |                              |
| IWS deployment target                                           | WLS_CLUSTER_NAME               |                              |
| Web Admin Server Host                                           | WEB_ADMIN_SERVER               |                              |
| GIS Service Running on the same Web Server                      | GIS                            |                              |
| GIS Service URL                                                 | GIS_URL                        |                              |
| GIS WebLogic System User ID                                     | GIS_WLSYSUSER                  |                              |
| GIS WebLogic System<br>Password                                 | GIS_WLSYSPASS                  |                              |
| Online Display Software Home                                    | ONLINE_DISPLAY_HOME            |                              |
| Max Queries To Hold In Cache<br>Across All Threads              | XQUERIES_TO_<br>CACHE          |                              |
| Seconds Timeout Flush Cache<br>Completely                       | XQUERY_CACHE_<br>FLUSH_TIMEOUT |                              |

# Menu Block 51 - WebLogic Advanced Environment Memory Configuration

WebLogic advanced environment memory configurations include:

| Menu Option                              | Name Used in Documentation       | Customer<br>Install<br>Value |
|------------------------------------------|----------------------------------|------------------------------|
| Global JVM Arguments                     | GLOBAL_JVMARGS                   |                              |
| Ant Min Heap Size                        | ANT_OPT_MIN                      |                              |
| Ant Max Heap Size                        | ANT_OPT_MAX                      |                              |
| Ant Additional Options                   | ANT_ADDITIONAL_OPT               |                              |
| Thread Pool Worker Java Min Heap<br>Size | BATCH_MEMORY_OPT_MIN             |                              |
| Thread Pool Worker Java Max<br>Heap Size | BATCH_MEMORY_OPT_MAX             |                              |
| Thread Pool Worker Java Max<br>Perm Size | BATCH_MEMORY_OPT_MAXPE<br>RMSIZE |                              |
| Thread Pool Worker Additional<br>Options | BATCH_MEMORY_ADDITIONA<br>L_OPT  |                              |

#### Menu Block 52 - Advanced Web Application Configuration

Advanced web application configurations include:

| Menu Option                           | Name Used in<br>Documentation         | Customer<br>Install<br>Value |
|---------------------------------------|---------------------------------------|------------------------------|
| Web Application Cache Settings        | WEB_L2_CACHE_MODE                     |                              |
| Web Server Port Number                | WEB_WLPORT                            |                              |
| CSRF Protection For REST<br>Services  | CSRF_PROTECTION                       |                              |
| OWSM Protection For REST<br>Services  | OWSM_PROTECTION_FOR_RES<br>T_SERVICES |                              |
| Domain Home Location                  | WLS_DOMAIN_HOME                       |                              |
| Batch Cluster URL                     | WEB_BATCH_CLUSTER_URL                 |                              |
| Strip HTML Comments                   | STRIP_HTML_COMMENTS                   |                              |
| Authentication Login Page Type        | WEB_WLAUTHMETHOD                      |                              |
| Web Form Login Page                   | WEB_FORM_LOGIN_PAGE                   |                              |
| Web Form Login Error Page             | WEB_FORM_LOGIN_ERROR_P<br>AGE         |                              |
| Application Viewer Form Login<br>Page | WEB_APPVIEWER_FORM_LOG<br>IN_PAGE     |                              |

| Menu Option                                 | Name Used in<br>Documentation           | Customer<br>Install<br>Value |
|---------------------------------------------|-----------------------------------------|------------------------------|
| Application Viewer Form Login<br>Error Page | WEB_APPVIEWER_FORM_LOG<br>IN_ERROR_PAGE |                              |
| Help Form Login Page                        | WEB_HELP_FORM_LOGIN_PA<br>GE            |                              |
| Help Form Login Error Page                  | WEB_HELP_FORM_LOGIN_ER<br>ROR_PAGE      |                              |
| Web Security Role                           | WEB_SECURITY_NAME                       |                              |
| Web Principal Name                          | WEB_PRINCIPAL_NAME                      |                              |
| Application Viewer Security Role            | WEB_APPVIEWER_ROLE_NAM<br>E             |                              |
| Application Viewer Principal Name           | WEB_APPVIEWER_PRINCIPAL_<br>NAME        |                              |
| This is a development environment           | WEB_ISDEVELOPMENT                       |                              |
| Preload All Pages on Startup                | WEB_PRELOADALL                          |                              |
| Maximum Age of a Cache Entry<br>for Text    | WEB_MAXAGE                              |                              |
| Maximum Age of a Cache Entry<br>for Images  | WEB_MAXAGEI                             |                              |
| JSP Recompile Interval (s)                  | WEB_wlpageCheckSeconds                  |                              |

#### Menu Block 53 - OIM Configuration Settings

OIM configurations include:

| Menu Option                | Name Used in<br>Documentation   | Customer<br>Install<br>Value |
|----------------------------|---------------------------------|------------------------------|
| SPML SOAP Trace Setting    | OIM_SPML_SOAP_DEBUG_SET<br>TING |                              |
| SPML IDM Schema Name       | OIM_SPML_UBER_SCHEMA_NA<br>ME   |                              |
| SPML OIM Name Space        | OIM_SPML_NAME_SPACE             |                              |
| SPML OIM Enclosing Element | OIM_SPML_SOAP_ELEMENT           |                              |

#### Menu Block 54 - WebLogic Diagnostics

WebLogic diagnostic options include:

| Menu Option                | Name Used in Documentation         | Customer<br>Install<br>Value |
|----------------------------|------------------------------------|------------------------------|
| Diagnostic Context Enabled | WLS_DIAGNOSTIC_CONTEXT_<br>ENABLED |                              |

#### Menu Block 55 - URI, File and URL Related Options

URI, File and URL Related Options include:

| Menu Option                                 | Name Used in Documentation                         | Customer<br>Install<br>Value |
|---------------------------------------------|----------------------------------------------------|------------------------------|
| Restriction URLs Enable                     | CLOUD_RESTRICTION_URLS_E<br>NABLE                  |                              |
| Custom SQL Security                         | CUSTOM_SQL_<br>SECURITY                            |                              |
| White List Full Path                        | CLOUD_WHITE_LIST_PATH                              |                              |
| Custom White List Full Path                 | CLOUD_CUSTOM_<br>WHITE_LIST_PATH                   |                              |
| Substitution Variable List File<br>Location | CLOUD_SUBSTITUTION_VARIA<br>BLE_LIST_FILE_LOCATION |                              |
| Directory For Variable<br>F1_CMA_FILES      | CLOUD_LOCATION_<br>F1_MIGR_ASSISTANT_FILES         |                              |
| URI For Variable<br>F1_OAUTH2_URI           | CLOUD_LOCATION_F1_OAUT<br>H2_URI                   |                              |
| Consolidated Logfile Full Path              | CONSOLIDATED_LOG_FILE_P<br>ATH                     |                              |
| Temporary File Location                     | TMP_FILE_LOCATION                                  |                              |

#### Menu Block 56 - Mobile Security Configuration

Mobile Security configurations include:

| Menu Option                           | Name Used in Documentation | Customer<br>Install<br>Value |
|---------------------------------------|----------------------------|------------------------------|
| Enable Mobile Application             | MOBILE_ENABLED             |                              |
| Deploy Only Mobile Web<br>Application | MOBILE_APP_ONLY            |                              |
| Mobile Application Directory          | MOBILE_APPDIR              |                              |
| Allow Self Signed SSL Certificates    | ALLOW_SELFSIGNED_SSL       |                              |

| Menu Option                         | Name Used in Documentation           | Customer<br>Install<br>Value |
|-------------------------------------|--------------------------------------|------------------------------|
| Force Http Connection               | FORCE_HTTP                           |                              |
| Web Mobile Form Login Page          | WEB_MOBILE_FORM_LOGIN_<br>PAGE       |                              |
| Web Mobile Form Login Error<br>Page | WEB_MOBILE_FORM_LOGIN_<br>ERROR_PAGE |                              |

# Installing Application Server Prerequisite Software

This chapter describes the software that needs to be installed for each of the supported operating system and application server combinations. The sections for this chapter are:

- AIX Application Server
- Oracle Linux 6.5+/7.x and Red Hat Linux 6.5+/7.x Application Server
- Solaris 11 Application Server
- Windows 2012 Application Server
- HP-UX 11.31 Application Server
- Additional Prerequisite Software Information

# **AIX Application Server**

This section describes the software requirements for operating the application using the AIX application server.

#### Supported Application Servers

| Operating System          | Chipsets     | Application Server        |  |
|---------------------------|--------------|---------------------------|--|
| AIX 7.1/ 7.2 (64-bit) TL0 | POWER 64-bit | WebLogic 12.2.1+ (64-bit) |  |

#### Web/Application Server Tier

#### AIX 7.2 TL0 Operating System Running on Power5 and Power6 Architecture

#### **UNIX Administrator Userid**

The following user groups and accounts have to be created to install and administer the application:

| Description              | Default Value | Customer Defined Value |
|--------------------------|---------------|------------------------|
| CCB Administrator UserID | cissys        |                        |
| CCB User Group           | cisusr        |                        |

**Note:** It is recommended that you change the default values for security reasons.

Throughout this document the administrator user ID is often referred to as the "cissys" user ID. You should substitute that with the customer defined user ID when not using the default value. After the initial install, the software should always be managed using that user ID.

By default, the cissys userid is the only one given access to the installed files.

- 1. Create a group called cisusr (user group).
- 2. Create a user called cissys. Primary group cisusr. Set the primary shell for the cissys user to Korn Shell.

The shell scripts use the ">" to overwrite shell functionality. Your operating system may be configured to not allow this functionality by default in the users shell.

To avoid file access permission problems when executing scripts, consider placing the following command into cissys profile script:

set +o noclobber

#### **Security Configuration**

Various options exists to secure a system. In this application all files will be created with the minimum permissions required to ensure that group-readable, group-writable and group-executable files will have the correct user groups and to restrict the permissions available to legitimate users. In this way, a low privileged end user cannot directly edit configuration files and thereby bypass application security controls.

The following users and group categories must be defined to implement this security. For demonstration purposes the following users and groups will be used. These users must be created according to industry standards (including password policies). All users should be created with a default umask of 077 to ensure files created during normal operation have the correct permissions.

| User   | Group  | Description                                                                                                    |
|--------|--------|----------------------------------------------------------------------------------------------------|
| cissys | cisusr | This user will be used to install the application and to<br>apply patches. This user will own all the application files.<br>The same care should be taken with this user ID as if it is<br>'root'. This user will be able to add, delete and modify and<br>files within the application. |
| cisadm | cisusr | Administrative and Operation functions will be available<br>to this user. This user will be able to stop and start the<br>application and batch processes, but will not have access<br>to modify any file other than generated log files                                                 |

Please replace these users and groups for your installation defaults:

**Note:** The Oracle Client and WebLogic should be installed as the user who will stop and start the application. For example, if you plan to run the application as the install user these components must belong to cissys.

You must use the same user for starting and stopping a process. For example, if cissys is used to start the application server, the use cissys to stop it as well.

#### Oracle 12.1.0.2+ Client - Runtime Option

Install the Oracle Client as described in the Oracle Client installation documentation. Use the cissys account to install the Oracle Client. If another user installs the Oracle Client, make sure the cissys user ID has the proper execute permissions.

For the cissys user ID, ensure that the environment variable

ORACLE\_CLIENT\_HOME is set up, and that ORACLE\_CLIENT\_HOME/perl/bin is the first Perl listed in the cissys account's PATH variable.

#### IBM Java Software Development Kit version 8.0 (64-bit)

Installation of Java as a prerequisite is only needed if you are using Oracle WebLogic as a Web application server.

At the time of release, AIX Java packages could be obtained from:

http://www.ibm.com/developerworks/java/jdk/aix/service.html

The web server requires the 64-bit Java platform in order to function. The main prerequisite for the web server is the version of Java mentioned above.

For the Administrator user ID (cissys), ensure that the environment variable JAVA\_HOME is set up, and that "java" can be found in cissys' PATH variable.

#### Hibernate 4.1.0

You must install Hibernate 4.1.0 before installing Oracle Utilities Customer Care and Billing. For instructions to install Hibernate 4.1.0, refer to the Installing Hibernate 4.1.0 section.

#### Oracle WebLogic Server 12.2.1+ (64-bit)

Oracle WebLogic software can be downloaded from the Oracle web site. This application server will run as a 64-bit application.

- Download and install 64-bit Java (as documented above) before installing WebLogic.
- Download and install WebLogic Server 12.2.1+.

**Note**: If you plan on using the Oracle Utilities Application Framework in native mode within Oracle WebLogic (as opposed to embedded mode), refer to the whitepaper "*Native Installation Oracle Utilities Application Framework*" (Doc ID: 1544969.1) on My Oracle Support.

# Oracle Linux 6.5+/7.x and Red Hat Linux 6.5+/7.x Application Server

This section describes the software requirements for operating the application using the Oracle Linux or Red Hat Linux application server.

### **Supported Application Servers**

| Operating System                                                              | Chipsets | Application Server                   |
|-------------------------------------------------------------------------------|----------|--------------------------------------|
| Oracle Linux 6.5+/7.x (64-bit)<br>Red Hat Enterprise Linux 6.5+/7.x (64-bit)) | x86_64   | Oracle WebLogic 12.2.1+ (64-<br>bit) |

### Web/Application Server Tier

#### Oracle Enterprise Linux 6.5+/7.x or Red Hat Enterprise Linux 6.5+/ 7.x Operating System Running on x86\_64 64-bit Architecture

#### **UNIX Administrator UserID**

The following user groups and accounts have to be created to install and administer the application:

| Description              | Default Value | Customer Defined Value |
|--------------------------|---------------|------------------------|
| CCB Administrator UserID | cissys        |                        |

| Description    | Default Value | Customer Defined Value |
|----------------|---------------|------------------------|
| CCB User Group | cisusr        |                        |

**Note:** It is recommended that you change the default values for security reasons.

Throughout this document the administrator user id is often referred to as the "cissys" user ID. You should substitute that with the customer defined user ID when not using the default value. After the initial install, the software should always be managed using that user ID.

By default, the cissys userid is the only one given access to the files installed.

- 1. Create a group called cisusr (user group)
- 2. Create a user called cissys. Primary group cisusr. Set the primary shell for the cissys user to Korn Shell.

The shell scripts use the ">" to overwrite shell functionality. Your operating system may be configured to not allow this functionality by default in the users shell.

To avoid file access permission problems when executing scripts, consider placing the following command into cissys profile script:

set +o noclobber

### Security Configuration

Various options exists to secure a system. In this application all files will be created with the minimum permissions required to ensure that group-readable, group-writable and group-executable files will have the correct user groups and to restrict the permissions available to legitimate users. In this way, a low privileged end user cannot directly edit configuration files and thereby bypass application security controls.

The following users and group categories must be defined to implement this security. For demonstration purposes the following users and groups will be used. These users must be created according to industry standards (including password policies). All users should be created with a default umask of 077 to ensure files created during normal operation have the correct permissions.

| User   | Group  | Description                                                                                                    |
|--------|--------|----------------------------------------------------------------------------------------------------|
| cissys | cisusr | This user will be used to install the application and to<br>apply patches. This user will own all the application files.<br>The same care should be taken with this user ID as if it is<br>'root'. This user will be able to add, delete and modify and<br>files within the application. |
| cisadm | cisusr | Administrative and Operation functions will be available<br>to this user. This user will be able to stop and start the<br>application and batch processes, but will not have access<br>to modify any file other than generated log files                                                 |

Please replace these users and groups for your installation defaults:

**Note:** The Oracle Client and WebLogic should be installed as the user who will stop and start the application. For example, if you plan to run the application as the install user these components must belong to cissys.

You must use the same user for starting and stopping a process. For example, if cissys is used to start the application server, the use cissys to stop it as well.

### Oracle 12.1.0.2+ Client - Runtime Option

Install the Oracle Client as described in the Oracle Client installation documentation. Use the cissys account to install the Oracle Client. If another user installs the Oracle Client, make sure the cissys user ID has the proper execute permissions.

For the cissys user ID, ensure that the environment variable ORACLE\_CLIENT\_HOME is set up, and that ORACLE\_CLIENT\_HOME/perl/bin is the first Perl listed in the cissys account's PATH variable.

### Oracle Java Development Kit Version 8.0 Update 51 or Later, 64-Bit

At the time of release, Oracle Java packages could be obtained from:

http://www.oracle.com/technetwork/java/javase/downloads/jdk8-downloads-2133151.html

The Oracle WebLogic Server requires the 64-bit version. The main prerequisite for the web server is the version of Java mentioned above.

For the user ID cissys, ensure that the environment variable JAVA\_HOME is setup, and that java\_home/bin and java\_home/lib can be found in cissys' PATH variable.

### Hibernate 4.1.0

You must install Hibernate 4.1.0 before installing Oracle Utilities Customer Care and Billing. For instructions to install Hibernate 4.1.0, refer to the Installing Hibernate 4.1.0 section.

### Oracle WebLogic Server 12.2.1+ (64-bit)

Oracle WebLogic software can be downloaded from the Oracle web site. This application server will run as a 64-bit application.

- Download and install 64-bit Java (as documented above) before installing WebLogic.
- Download and install WebLogic Server 12.2.1+.

**Note**: If you plan on using the Oracle Utilities Application Framework in native mode within Oracle WebLogic (as opposed to embedded mode), refer to the whitepaper "*Native Installation Oracle Utilities Application Framework*" (Doc ID: 1544969.1) on My Oracle Support.

# **Solaris 11 Application Server**

This section describes the software requirements for operating the application using the Sun Solaris 11 application server.

### Supported Application Servers

| Operating System    | Chipsets | Application Server                       |
|---------------------|----------|------------------------------------------|
| Solaris 11 (64-bit) | SPARC    | Oracle WebLogic 12.2.1+ (64-bit) version |

### Web/Application Server Tier

### Solaris 11 Operating System Running on SPARC-based 64-bit Architecture

### **UNIX Administrator UserID**

The following user groups and accounts have to be created to install and administer the application:

| Description              | Default Value | Customer Defined Value |
|--------------------------|---------------|------------------------|
| CCB Administrator UserID | cissys        |                        |
| CCB User Group           | cisusr        |                        |

Note: It is recommended that you change the default values for security reasons.

Throughout this document the administrator user ID is often referred to as the "cissys" user ID. You should substitute that with the customer defined user ID when not using the default value. After the initial install, the software should always be managed using that user ID.

By default, the cissys userid is the only one given access to the files installed.

- 1. Create a group called cisusr (user group).
- 2. Create a user called cissys. Primary group cisusr. Set the primary shell for the cissys user to Korn Shell.

The shell scripts use the ">" to overwrite shell functionality. Your operating system may be configured to not allow this functionality by default in the users shell.

To avoid file access permission problems when executing scripts, consider placing the following command into cissys profile script:

set +o noclobber

### **Security Configuration**

Various options exists to secure a system. In this application all files will be created with the minimum permissions required to ensure that group-readable, group-writable and group-executable files will have the correct user groups and to restrict the permissions available to legitimate users. In this way, a low privileged end user cannot directly edit configuration files and thereby bypass application security controls.

The following users and group categories must be defined to implement this security. For demonstration purposes the following users and groups will be used. These users must be created according to industry standards (including password policies). All users should be created with a default umask of 077 to ensure files created during normal operation have the correct permissions.

| User   | Group  | Description                                                                                                    |
|--------|--------|----------------------------------------------------------------------------------------------------|
| cissys | cisusr | This user will be used to install the application and to<br>apply patches. This user will own all the application files.<br>The same care should be taken with this user ID as if it is<br>'root'. This user will be able to add, delete and modify and<br>files within the application. |
| cisadm | cisusr | Administrative and Operation functions will be available<br>to this user. This user will be able to stop and start the<br>application and batch processes, but will not have access<br>to modify any file other than generated log files                                                 |

Please replace these users and groups for your installation defaults:

**Note:** The Oracle Client and WebLogic should be installed as the user who will stop and start the application. For example, if you plan to run the application as the install user these components must belong to cissys.

You must use the same user for starting and stopping a process. For example, if cissys is used to start the application server, the use cissys to stop it as well.

### Oracle 12.1.0.2+ Client - Runtime Option

Install the Oracle Client as described in the Oracle Client installation documentation. Use the cissys account to install the Oracle Client. If another user installs the Oracle Client, make sure the cissys user ID has the proper execute permissions.

For the cissys user ID, ensure that the environment variable ORACLE\_CLIENT\_HOME is set up, and that ORACLE\_CLIENT\_HOME/perl/bin is the first Perl listed in the cissys account's PATH variable.

### Oracle Java Development Kit Version 8.0 Update 51 or Later (64-Bit)

At the time of release, Oracle Java packages could be obtained from:

# http://www.oracle.com/technetwork/java/javase/downloads/jdk8-downloads-2133151.html

The Oracle WebLogic Server requires the 64-bit version. The main prerequisite for the web server is the version of Java mentioned above.

For the user ID cissys, ensure that the environment variable JAVA\_HOME is setup, and that java\_home/bin and java\_home/lib can be found in cissys' PATH variable.

### Hibernate 4.1.0

You must install Hibernate 4.1.0 before installing Oracle Utilities Customer Care and Billing. For instructions to install Hibernate 4.1.0, refer to the Installing Hibernate 4.1.0 section.

### Oracle WebLogic Server 12.2.1+ (64-bit)

Oracle WebLogic software can be downloaded from the Oracle web site. This application server will run as a 64-bit application.

- Download and install 64-bit Java (as documented above) before installing WebLogic.
- Download and install WebLogic Server 12.2.1+.

**Note**: If you plan on using the Oracle Utilities Application Framework in native mode within Oracle WebLogic (as opposed to embedded mode), refer to the whitepaper "*Native Installation Oracle Utilities Application Framework*" (Doc Id: 1544969.1) on My Oracle Support.

# Windows 2012 Application Server

This section describes the software requirements for operating the application using the Windows application server.

**Note**: Windows Server is not supported for Production environments. Wherever Windows Server is referenced within this guide, it is supported for Test or Development environments only.

# **Supported Application Servers**

| Operating System   | Chipsets | Application Server                       |
|--------------------|----------|------------------------------------------|
| Window Server 2012 | x86_64   | Oracle WebLogic 12.2.1+ (64-bit) version |

### Web/Application Server Tier

### **File and Directory Names Limitations**

File and directory names cannot contain spaces. Due to the limitations in Windows, fully qualified filenames cannot exceed 2047 characters.

### Oracle Client 12.1.0.2+ - Runtime Option

Install the Oracle Client as described in the Oracle Client installation documentation. Use the cissys account to install the Oracle Client. If another user installs the Oracle Client, make sure the cissys user ID has the proper execute permissions.

For the cissys user ID, ensure that the environment variable ORACLE\_CLIENT\_HOME is set up, and that ORACLE\_CLIENT\_HOME/perl/bin is the first Perl listed in the cissys account's PATH variable.

Oracle Java Development Kit Version 8.0 Update 51 or Later, 64-Bit

At the time of release, Oracle Java packages could be obtained from:

http://www.oracle.com/technetwork/java/javase/downloads/jdk8-downloads-2133151.html

The Oracle WebLogic Server requires the 64-bit version. The main prerequisite for the web server is the version of Java mentioned above.

For the user ID cissys, ensure that the environment variable JAVA\_HOME is setup, and that java\_home/bin and java\_home/lib can be found in cissys' PATH variable.

### Hibernate 4.1.0

You must install Hibernate 4.1.0 before installing Oracle Utilities Customer Care and Billing. For installation instructions, refer to the Installing Hibernate 4.1.0 section.

### Oracle WebLogic Server 12.2.1+ (64-bit)

Oracle WebLogic software can be downloaded from the Oracle web site. This application server will run as a 64-bit application.

- Download and install 64-bit Java (as documented above) before installing WebLogic.
- Download and install WebLogic Server 12.2.1+.

**Note**: If you plan on using the Oracle Utilities Application Framework in native mode within Oracle WebLogic (as opposed to embedded mode), refer to the whitepaper "*Native Installation Oracle Utilities Application Framework*" (Doc ID: 1544969.1) on My Oracle Support.

# **HP-UX 11.31 Application Server**

This section describes the software requirements for operating the application using the HP-UX application server.

## **Supported Application Servers**

| Operating System  | Chipsets | Application Server                       |
|-------------------|----------|------------------------------------------|
| HP-UX ia (64-bit) | ia64     | Oracle WebLogic 12.2.1+ (64-bit) version |

# Web/Application Server Tier

### HP-UX Operating System Running on Itanium 64-bit Architecture

### UNIX Administrator UserID

The following user groups and accounts have to be created to install and administer the application:

| Description              | Default Value | Customer Defined<br>Value |
|--------------------------|---------------|---------------------------|
| CCB Administrator UserID | cissys        |                           |
| CCB User Group           | cisusr        |                           |

**Note:** It is recommended that you change the default values for security reasons.

Throughout this document the administrator user ID is often referred to as the "cissys" user ID. You should substitute that with the customer defined user ID when not using the default value. After the initial install, the software should always be managed using that user ID.

By default, the cissys userid is the only one given access to the files installed.

- 1. Create a group called cisusr (user group).
- 2. Create a user called cissys. Primary group cisusr. Set the primary shell for the cissys user to Korn Shell.

The shell scripts use the ">" to overwrite shell functionality. Your operating system may be configured to not allow this functionality by default in the users shell.

To avoid file access permission problems when executing scripts, consider placing the following command into cissys profile script:

set +o noclobber

### **Security Configuration**

Various options exists to secure a system. In this application all files will be created with the minimum permissions required to ensure that group-readable, group-writable and group-executable files will have the correct user groups and to restrict the permissions available to legitimate users. In this way, a low privileged end user cannot directly edit configuration files and thereby bypass application security controls.

The following users and group categories must be defined to implement this security. For demonstration purposes the following users and groups will be used. These users must be created according to industry standards (including password policies). All users should be created with a default umask of 077 to ensure files created during normal operation have the correct permissions.

| User   | Group  | Description                                                                                                    |
|--------|--------|----------------------------------------------------------------------------------------------------|
| cissys | cisusr | This user will be used to install the application and to<br>apply patches. This user will own all the application files.<br>The same care should be taken with this user ID as if it is<br>'root'. This user will be able to add, delete and modify and<br>files within the application. |
| cisadm | cisusr | Administrative and Operation functions will be available<br>to this user. This user will be able to stop and start the<br>application and batch processes, but will not have access<br>to modify any file other than generated log files                                                 |

Please replace these users and groups for your installation defaults:

**Note:** The Oracle Client and WebLogic should be installed as the user who will stop and start the application. For example, if you plan to run the application as the install user these components must belong to cissys.

You must use the same user for starting and stopping a process. For example, if cissys is used to start the application server, the use cissys to stop it as well.

### Oracle 12.1.0.2+ Client - Runtime Option

Install the Oracle Client as described in the Oracle Client installation documentation. Use the cissys account to install the Oracle Client. If another user installs the Oracle Client, make sure the cissys user ID has the proper execute permissions.

For the cissys user ID, ensure that the environment variable ORACLE\_CLIENT\_HOME is set up, and that ORACLE\_CLIENT\_HOME/perl/bin is the first Perl listed in the cissys account's PATH variable.

### HP-Ux Java Development Kit Version 8.0 Update 51 or Later (64-Bit)

This software is only required for Oracle WebLogic installations. At the time of release, the Java packages used in the test cycle were downloaded from the HP website.

The Oracle WebLogic Server requires the 64-bit version. The main prerequisite for the web server is the version of Java mentioned above.

For the user ID cissys, ensure that the environment variable JAVA\_HOME is setup, and that java\_home/bin and java\_home/lib can be found in cissys' PATH variable.

### Hibernate 4.1.0

You must install Hibernate 4.1.0 before installing Oracle Utilities Customer Care and Billing. For instructions to install Hibernate 4.1.0, refer to the Installing Hibernate 4.1.0 section.

### Oracle WebLogic Server 12.2.1+ (64-bit)

Oracle WebLogic software can be downloaded from the Oracle web site. This application server will run as a 64-bit application.

- Download and install 64-bit Java (as documented above) before installing WebLogic.
- Download and install WebLogic Server 12.2.1+.

**Note**: If you plan on using the Oracle Utilities Application Framework in native mode within Oracle WebLogic (as opposed to embedded mode), refer to the whitepaper "*Native Installation Oracle Utilities Application Framework*" (Doc ID: 1544969.1) on My Oracle Support.

# **Additional Prerequisite Software Information**

This section outlines additional information related to installation of prerequisite software, including:

- How to use and setup the "Additional JAR Directory"
- Special Note for Upgrading from a WebLogic 12.1.3.x Environment

### How to use and setup the "Additional JAR Directory"

The "Additional JAR Directory" must be populated if the "Web Application Server Home Directory" is not set. For instance if the environment is for Batch only and the server has no WebLogic installed.

In this scenario the "Additional JAR Directory" must be created prior the installation and the following list of WebLogic JARs need to be copied there (full path from original WebLogic location, which must be installed in the Web Server):

```
<Web Application Server Home Directory>/server/lib/
wlthint3client.jar
<Web Application Server Home Directory>/../oracle common/modules/
org.codehaus.woodstox.woodstox-core-asl.jar
<Web Application Server Home Directory>/../oracle common/modules/
org.codehaus.woodstox.stax2-api.jar
<Web Application Server Home Directory>/../oracle common/modules/
org.glassfish.jersey.core.jersey-client.jar
<Web Application Server Home Directory>/../oracle common/modules/
org.glassfish.jersey.core.jersey-common.jar
<Web Application Server Home Directory>/../oracle common/modules/
org.glassfish.jersey.bundles.repackaged.jersey-guava.jar
<Web Application Server Home Directory>/../oracle common/modules/
org.glassfish.jersey.core.jersey-server.jar
<Web Application Server Home Directory>/../oracle common/modules/
org.glassfish.jersey.media.jersey-media-jaxb.jar
<Web Application Server Home Directory>/../oracle common/modules/
org.glassfish.jersey.media.jersey-media-multipart.jar
```

If the "Additional JAR Directory" is configured, the initialSetup process will pull those JARs from that directory.

If the "Additional JAR Directory" is not configured, the initialSetup process will pull those JARs from the "Web Application Server Home Directory".

## Special Note for Upgrading from a WebLogic 12.1.3.x Environment

If you are upgrading from an environment which is using WebLogic 12.1.3.x you need to follow the steps below prior the installation:

- 1. Install Oracle WebLogic Server (Fusion Middleware Infrastructure) 12.2.1.x.
- 2. Install Oracle Java SE Development Kit 1.8.0\_121+ (if not installed yet).
- 3. Shutdown the Application Server Environment.
- 4. Take a full backup of the application \$SPLEBASE.
- 5. Set the environment: splenviron.sh -e <ENV NAME>.
- 6. Reconfigure the environment in order to point to the new WebLogic and Java (if upgrade Java as well):

Execute: configureEnv.sh -i

Update: "Web Java Home Directory" and "Web Application Server Home Directory"

Type <P> to process (no need to rerun initialSetup.sh).

- 7. Set the environment again: splenviron.sh -e <ENV NAME>.
- 8. Upgrade the Oracle Utilities Application Framework to version 4.3.0.5.0 using the installSP.sh script.

# Chapter 6

# Installing the Application Server Component of Oracle Utilities Application Framework

Installing the Oracle Utilities Application Framework ("the framework") is the prerequisite and foundation for installing a framework-based application such as Oracle Utilities Customer Care and Billing. This section describes the process for installing the Oracle Utilities Application Framework, including:

- Installation Overview
- Pre-Installation Tasks
- Installing Oracle Utilities Application Framework
- Installing Hibernate 4.1.0

# **Installation Overview**

The installation packages for your Oracle Utilities Application Framework-based application must be downloaded from the Oracle Software Delivery Cloud.

Before you proceed with the installation process:

- 1. Complete the database installation/upgrade process. Refer to the Oracle Utilities Customer Care and Billing Database Administrator's Guide.
- 2. Make sure that you have installed all the required third-party software as described in Chapter 5: Installing Application Server Prerequisite Software.

Once the Oracle Utilities Application Framework installation is successfully completed and the framework application environment is created, Oracle Utilities Customer Care and Billing can be installed on top of the framework environment.

You can download the installation packages from the Oracle Software Delivery Cloud.

This section describes how to install a working Oracle Utilities Application Framework Server, which can then be further configured manually to allow for production performance levels.

Application server installation packages delivered for this version are multi-platform and are ready to install on any supported platform (as described in the section Supported Platforms).

# **Pre-Installation Tasks**

### Hardware and Software Version Prerequisites

The section Supported Platforms contains all of the available platforms that are required with this release of the product.

### **Database Installation**

Verify that the database has been installed and is operational. See Oracle Utilities Customer Care and Billing Database Administrator's Guide for more information.

## Installation Prerequisites

Chapter 5: Installing Application Server Prerequisite Software describes all preparations that need to be done on the server prior to installing the application server. Please read carefully the server setup requirements and make sure that all prerequisite software is installed and that all required environment variables are set. Correct server setup and proper environment variable settings are an essential prerequisite for successful environment installation.

### Copying and Decompressing Install Media

The Oracle Utilities Application Framework V4.3.0.5.0 installation file is delivered in jar format for both UNIX and Windows platforms.

If you are planning to install multiple Oracle Utilities Application Framework V4.3.0.5.0 environments operated by different Oracle Utilities administrator user IDs, you must complete each of the following installation steps for each administrator user ID.

To copy and decompress the install media, follow these steps:

- 1. Log in to the application server host with the Oracle Utilities Application Framework administrator user ID.
- 2. Download the Oracle Utilities Application Framework V4.3.0.5.0 Multiplatform from Oracle Software Delivery Cloud.
- 3. Create a temporary directory such as c:\ouaf\temp or /ouaf/temp. (Referred to below as <TEMPDIR>.)

**Note:** This directory must be located outside any current or other working Oracle Utilities application environment. All files that are placed in this directory as a part of the installation can be deleted after completing a successful installation.

- Copy the file FW-V4.3.0.5.0-MultiPlatform.jar from the delivered package to the <TEMPDIR>. If you are using FTP to transfer this file, remember to use the BINARY option for the FTP transfer.
- 5. Decompress the file:

cd <TEMPDIR>

jar -xvf FW-V4.3.0.5.0-MultiPlatform.jar

**Note:** You will need to have Java JDK installed on the machine used to (un)jar the application server installation package. Please install the JDK that is supported for the install on your platform to be able to use the jar command. This is the location of Java packages:

http://www.oracle.com/technetwork/java/archive-139210.html

A sub-directory named "FW-V4.3.0.5.0-SP5" is created. It contains the installation software for the Oracle Utilities framework application server.

### Set Permissions for the cistab File in UNIX

Every Oracle Utilities Application Framework environment installed on a server must be registered in the /etc/cistab file located on that server. On UNIX servers, generally only the root user ID has write permissions to the /etc directory. Since the installation process is run by the Oracle administrator user ID (cissys), this user ID may not be able to write to /etc/cistab table.

The install utility checks permissions and if it identifies a lack of the necessary permissions, it generates a script in the <TEMPDIR>/FW-V4.3.0.5.0-SP5 directory named cistab\_<SPLENVIRON>.sh. Run the generated script using the root account before continuing with the installation process. The script initializes the cistab file in /etc directory (if it is the first Oracle Utilities Application Framework application environment on the server) and registers a new environment.

The generated script also changes the owner of /etc/cistab file to the Oracle Utilities Application Framework administrator user ID, so that the next time a new environment is created by the same Oracle Utilities Framework administrator user ID, you do not need to run the generated script with the root user ID. Instead the install utility itself proceeds with the registration.

# Installing Oracle Utilities Application Framework

This section outlines the steps for installing the Application Framework.

### Installation Process (Brief Description)

- 1. Log on as the Oracle Utilities Framework administrator (the default is cissys on UNIX) or as a user with Administrator privileges (on Windows).
- 2. Configure your application server and any third-party software required for your platform, as outlined in Chapter 5: Installing Application Server Prerequisite Software.
- 3. Change directory to the *<TEMPDIR*>/FW-V4.3.0.5.0-SP5 directory.
- 4. Set the following path:

export PATH=/<JAVA\_HOME>/bin:/<JAVA\_HOME>/lib:\$PATH

**Note:** The above command is only applicable on a Unix platform. <JAVA\_HOME> is the location where the JDK has been installed.

5. Start the application installation utility by executing the appropriate script:

For initial install:

Unix:ksh ./install.sh

Windows: install.cmd

For Upgrade Install (set the environment to be upgraded first using splenviron.sh|.cmd -e <ENV NAME>):

Unix: ksh ./installSP.sh
Windows: installSP.cmd

- 6. Follow the messages and instructions that are produced by the application installation utility. Use the completed worksheets in the section Installation Menu Functionality Overview to assist you.
- 7. Installation of Oracle Utilities Framework Application Server is complete if no errors occurred during installation.

### Installation Process (Detailed Description)

- 1. Log on to the host server as Oracle Utilities Application Framework administrator. Log on as cissys (on UNIX) or as a user with Administrator privileges (on Windows).
- 2. Configure application server and third-party software.

Complete all steps outlined in Installing Application Server Prerequisite Software You will need to obtain specific information for the install. 3. Change directory to the *<TEMPDIR>*/FW-V4.3.0.5.0-SP5 directory and start the application installation utility by executing the appropriate script:

Unix:ksh ./install.sh

Windows: install.cmd

4. On the Environment Installation Options menu, select item 1: Environment ID, Roles, Third Party Software Configuration.

Use the completed Environment ID, Roles, Third Party Software Configuration worksheet in Installation Menu Functionality Overview to complete this step.

5. Select menu item 2: Keystore Options.

Use the completed Keystore Options Worksheet to complete this step. See Installation Menu Functionality Overview.

6. Select menu item 50: Environment Installation Options.

Use the completed Environment Installation Options Worksheet to complete this step. See Installation Menu Functionality Overview.

**Note:** You must create the directory for output (the Log Mount Point). The installation process fails if this directory does not exist.

- Specify the environment mount point, log files mount point, name and the environment directory names for a new installation on a menu screen.
- Specify the web application server type your environment will run with (the default will be WebLogic).
- Specify if you want to install the application viewer module.
- Specify if you want to install the demo certificate generation scripts.
- Specify if you want to install sample custom code.
- Enter P to accept the selected options.
- During this step, the specification of a new environment is checked for validity against /etc/cistab and the permissions on mount points and directories.
- 7. Configure environment parameters.
  - During this step you will configure environment parameters such as web server hosts and ports, database name, and user ID.
  - The application installation utility shows default values for some configuration options.
  - Use the completed Environment Configuration Worksheet to assist you.

**Note**: Some options require a value for a successful install. It is important to provide these values as described in the previous sections.

- When you are done with the parameters setup, proceed with the option P.
- All of the options will be written in the following File: \$ SPLEBASE/etc/ ENVIRON.INI.
- You will be warned if you did not edit a section. You may proceed if you want to keep the default settings.
- The application installation utility copies the installation media to a new environment.

• The application installation utility generates environment configuration parameters.

The application installation utility automatically executes the script initialSetup.sh (on UNIX) or initialSetup.cmd (on Windows), located in \$SPLEBASE/bin (%SPLEBASE%\bin on Windows) directory. This script populates different application template configuration files with the new environment variables values and completes the rest of the installation steps.

8. Set up environment variables.

Once the ENVIRON.INI file is created and contains the correct environment parameters, the application installation utility starts a sub shell to the current process by executing the splenviron.sh (on UNIX) or splenviron.cmd (on Windows) script, located in \$SPLEBASE/ bin (or %SPLEBSE%\etc for Windows) directory. This script sets up all the necessary environment variables and shell settings for the application server to function correctly.

From this point, a number of environment variables have been set up. Some key ones are:

- \$PATH an adjustment to \$PATH is made so that all of the environment scripts and objects will be in the path.
- \$SPLEBASE (%SPLEBASE%) stands for <SPLDIR>/ <SPLENVIRON> directory
- \$SPLOUTPUT (%SPLOUTPUT%) stands for <SPLDIROUT>/ <SPLENVIRON> directory
- \$SPLENVIRON (%SPLENVIRON%) environment name

For future operations or any post installation steps, you need to first execute the following command to setup your session to the new environment:

Unix: \$SPLEBASE/bin/splenviron.sh -e <SPLENVIRON>

Windows:%SPLEBASE%\bin\splenviron.cmd -e <SPLENVIRON>

You need to execute this script each time you want to be connected to the specific environment before performing manual operations such as shutdown, startup or performing an additional application product installation.

When you have finished the install process, your current online session will be connected to the new environment.

See Chapter 4: Planning the Installation for settings and configuration.

### Configuring the OUAF Keystore (Detailed Description)

The following section details the steps required to configure the OUAF keystore.

### **OUAF Keystore**

The OUAF Keystore feature secures sensitive data such as passwords and prevents tampering of long login IDs via direct updates to the database. The application server uses an external keystore to store keys for system password and other sensitive system data including user "hashes" that are used to verify the validity of email long login IDs. In order to run the application correctly, the keystore used by the application server must match the data encrypted in the database. If they do not match, the application will not be able to decrypt passwords correct, nor will users be able to log on due to a mismatch of user security hashes.

To help manage the keystore and ensure that the keystore matches the database-encypted data, there is a system check at startup of the application that display warning messages when the system detects that the keystore in use does not match the encrypted data in the database. Thus after any keystore operation, fresh installation of the application, or reconfiguration to point to a different database, the keystore will need to be synchronized with the database. Synchronization of the keystore happens any time ChangeCryptographyKey or ResetCryptography key programs are run.

After running the cryptography programs, it is necessary to reset the database credentials used by the database patching utility with the invokeDBUpdatePatch.sh|cmd script.

**Note**: The database utility ORADBI does not require the keystore files. Please refer to the database documentation for more details.

The following lists the common administrative activities related to the keystore.

### **Determining Keystore in Use**

You can determine if an existing application server uses a keystore through the existence of the files in the following location. (Use the ls -a option in Unix systems to list all files):

<SPLEBASE>/ks/.ouaf\_keystore <SPLEBASE>/ks/.ouaf storepass

If there are no files in this location, then the system is not using a keystore. Starting from 4.2.0.2.0, a keystore should be in use.

### **Configuring the Keystore Options**

If you would like to customize the keystore options, the Install Menu includes a section for keystore options as shown below. You can access the Install Menu later through (execute configureEnv.sh|cmd -i):

```
2. Keystore options
	Import Keystore Directory:
	Store Type: JCEKS
	Alias: ouaf.system
	Alias Key Algorithm: AES
	Alias Key Size: 128
	HMAC Alias: ouaf.system.hmac
	Padding: PKCS5Padding
	Mode: CBC
```

### Importing an Existing Keystore

This will import a keystore from an existing environment to the current one. Use this when upgrading from 4.2.0.2.0 or when reconfiguring environments using different keystores and you want them to point to the same database schema (e.g. you want to have more than one application server pointing to the same database schema).

Follow these steps:

- 1. Enter the keystore options from the the install menu or from the configureEnv.sh|cmd -i as above.
- 2. Run initialSetup.sh|cmd -s so that the keystore is imported and appropriate property files are updated.
- 3. Run configureEnv.sh|cmd and re-enter the passwords so they are encrypted with the imported keystore.
- 4. Run initialSetup.sh|cmd again to update property files with the encrypted data.

5. Run the following:

```
perl $SPLEBASE/bin/run_java_standalone.plx
com.splwg.shared.common.ChangeCryptographyKeyRun $SPLEBASE/bin/
invokeDBUpdatePatch.sh|cmd
```

6. Follow the prompts.

You can use the -h option to obtain help.

### Upgrading from the Legacy Keystore

This will:

- Synchronize the keystore to the database
- Regenerate the user hashes
- Re-encrypt any passwords (from the legacy-encrypted passwords) using the current keystore.
- Use this only when upgrading from a framework prior to version 4.2.0.2.0.

Follow these steps:

1. Run:

```
perl $SPLEBASE/bin/run_java_standalone.plx
com.splwg.shared.common.ChangeCryptographyKey -1 -h
```

- 2. Run \$SPLEBASE/bin/nvokeDBUpdatePatch.sh|cmd.
- 3. Follow the prompts.

You can use the –h option to obtain help.

#### Forcing the Environment to Use the Current Keystore

This process will:

- Prompt for and encrypt application server-stored passwords
- Synchronize the keystore to the database
- Regenerate the user hashes
- Invalidate any database-stored passwords
- Use this option when, for example, a keystore has been lost, and thus, the system will not be able to decypt the passwords stored in the configuration files or database. All passwords will need to be reentered.

Follow these steps:

- 1. Using configureEnv.sh|cmd, re-enter the menu passwords to encrypt the data.
- 2. Run initialSetup.sh|cmd to update property files with the encrypted data.
- 3. Run:

perl \$SPLEBASE/bin/run\_java\_standalone.plx com.splwg.shared.common.ResetCryptographyKey

- 4. Run \$SPLEBASE/bin/nvokeDBUpdatePatch.sh|cmd and follow the prompts. You can use the -h option to obtain help.
- 5. Re-enter stored password information using the application (Example: passwords for reports).

### Synchronizing the Keystore

This will:

- Synchronize the keystore to the database.
- Regenerate the user hashes.
- Follow these instructions only when you are sure the data in the database is encrypted with the current keystore. This is used to synchronize the keystore to the database.

Follow these steps:

1. Run the following:

```
perl $SPLEBASE/bin/run_java_standalone.plx
com.splwg.shared.common.ResetCryptographyKey
```

2. Run \$SPLEBASE/bin/nvokeDBUpdatePatch.sh|cmd and follow the prompts. You can use the -h option to obtain help.

### Creating a New Keystore

This will:

- Prompt for and encyrpt new application server-stored passwords.
- Synchonize the keystore to the database.
- Regenerate user hashes.
- Decrypt the passwords using the old keystore and encrypt them using the new keystore.

Follow these steps:

- 1. Copy the old keystore to a temporary directory as a backup measure.
- 2. Run initialSetup.sh | cmd –k to generate the new keystore.
- 3. Using configureEnv.sh | cmd, re-enter the menu passwords to encrypt the data.
- 4. Run initialSetup.sh | cmd to update property files with the encrypted data.
- 5. Run:

```
perl $SPLEBASE/bin/run_ java_standalone.plx
-Dcom.oracle.ouaf.system.old.keystore.file={property-value}
-Dcom.oracle.ouaf.system.old.keystore.passwordFileName={property-value}
-Dcom.oracle.ouaf.system.old.keystore.type={property-value}
-Dcom.oracle.ouaf.system.old.keystore.alias={property-value}
-Dcom.oracle.ouaf.system.old.keystore.padding={property-value}
-Dcom.oracle.ouaf.system.old.keystore.mode={property-value}
com.splwg.shared.common.ChangeCryptographyKey
```

where {property-value} is related to the old keystore

6. Run \$SPLEBASE/bin/nvokeDBUpdatePatch.sh|cmd and follow the prompts. You can use the -h option to obtain help.

# **Installing Hibernate 4.1.0**

You must install Hibernate before installing the product. Follow these steps to install Hibernate:

1. Create a Hibernate jar external depot:

export HIBERNATE JAR DIR=<Hibernate 3rd party jars depot>

- 2. Download the hibernate-release-4.1.0.Final.zip file from http://sourceforge.net/ projects/hibernate/files/hibernate4/
- 3. Click the "4.1.0.Final" link to download the zip file.
- 4. Extract the contents of the archive file:

unzip hibernate-release-4.1.0.Final.zip

**Note**: You must have Java JDK installed on the machine to use the jar command. Make sure you install the JDK supported for your platform.

5. Copy the jar files to your Hibernate jar directory (\$HIBERNATE\_JAR\_DIR) using the following commands:

cp hibernate-release-4.1.0.Final/lib/optional/ehcache/ hibernate-ehcache-4.1.0.Final.jar \$HIBERNATE\_JAR\_DIR cp hibernate-release-4.1.0.Final/lib/required/hibernatecommons-annotations-4.0.1.Final.jar \$HIBERNATE\_JAR\_DIR cp hibernate-release-4.1.0.Final/lib/required/hibernate-core-4.1.0.Final.jar \$HIBERNATE\_JAR\_DIR

cp hibernate-release-4.1.0.Final/lib/required/hibernate-jpa-2.0-api-1.0.1.Final.jar \$HIBERNATE\_JAR\_DIR

cp hibernate-release-4.1.0.Final/lib/required/javassist-3.15.0-GA.jar \$HIBERNATE\_JAR\_DIR

cp hibernate-release-4.1.0.Final/lib/required/jboss-logging-3.1.0.CR2.jar \$HIBERNATE\_JAR\_DIR

cp hibernate-release-4.1.0.Final/lib/required/jbosstransaction-api\_1.1\_spec-1.0.0.Final.jar \$HIBERNATE\_JAR\_DIR

- Download the hibernate-release-5.2.3.Final.zip file from the following link to get the jboss-logging-3.3.0.Final.jar. https://sourceforge.net/projects/hibernate/files/hibernate-orm
- 7. Click the "5.2.3.Final" link to download the zip file.
- 8. Extract the contents of the archive file using the following command

unzip hibernate-release-5.2.3.Final.zip

9. Copy the jboss-logging-3.3.0.Final.jar file to your Hibernate jar directory (\$HIBERNATE\_JAR\_DIR) using the following command:

cp hibernate-release-5.2.3.Final/lib/required/jboss-logging-3.3.0.Final.jar to \$HIBERNATE JAR DIR

# Chapter 7

# Installing the Application Server Component of Oracle Utilities Customer Care and Billing

This section describes the procedure for installing Oracle Utilities Customer Care and Billing on top of the previously created Oracle Utilities Application Framework environment. This section includes:

- Pre-installation Tasks
- Installing the Application
- Integrating Customer Modifications into This Release
- Operating the Application
- Installing Service Packs and Patches

You can download the installation package from the Oracle Software Delivery Cloud. If the Framework installation was processed on previously existing Oracle Utilities Customer Care and Billing environment, then customer modifications relevant for this version and compliant with the proper naming conventions (as described in the Oracle Utilities Customer Care and Billing Database Administrator's Guide) have been preserved in the new environment by the Framework installation process.

To proceed with the Oracle Utilities Customer Care and Billing installation you need to be connected to the target framework application environment. See the detailed installation instructions in the following section.

You *must* initialize the Framework environment along with the required Patch Set prior to proceeding with Oracle Utilities Customer Care and Billing Application product installation. For detailed instructions see Preparing for the Installation.

# **Pre-installation Tasks**

This section describes the steps that should be taken before installing Oracle Utilities Customer Care and Billing.

### Installing Prerequisite Patches

Oracle Utilities Application Framework patches must be installed prior to installing Oracle Utilities Customer Care and Billing.

The patches are available as a convenience rollup inside the zip file, CCB-V2.6.0.1.0-FW-PREREQ-MultiPlatform.zip, which is part of the downloaded Media Pack.

For a list of the patches that are included in this rollup, refer to Appendix A: Application Framework Prerequisite Patches.

Follow these steps for installing the application and database patches on top of Oracle Utilities Application Framework 4.3.0.5.0:

1. Copy the file CCB-V26010-FW-PREREQ-MultiPlatform.jar in the delivered package to a <TEMPDIR>. Unjar using below command:

jar -xvf CCB-V26010-FW-PREREQ-MultiPlatform.jar

2. Initialize the Framework environment that you want to install the Framework patch rollup into:

### **UNIX** \$SPLEBASE/bin/splenviron.sh -e \$SPLENVIRON

### Windows

\$SPLEBASE\bin\splenviron.cmd -e %SPLENVIRON%

- 3. Install application patches:
  - a. Navigate to the <temp location>/FW-V4.3.0.5.0-Rollup/Application folder.
  - b. Execute the group installation script:

### Unix /Linux

chmod a+x installSFgroup.sh
chmod a+x FW\*/\*.sh
./installSFgroup.sh

### Windows

installSFgroup.cmd

### **Copying and Decompressing Install Media**

The installation file is delivered in jar format for both UNIX and Windows platforms.

Oracle Utilities Customer Care and Billing is delivered in a separate installation package for each supported Operating System. Please refer to the Supported Platforms for version and installation details regarding the database and operating system versions. Also see Chapter 5: Installing Application Server Prerequisite Software for prerequisite third-party software installation instructions.

Download the installation package for your operating system and proceed with the following instructions.

- Log in to the host server as the Oracle Utilities Application Framework administrator user ID (default cissys). This is the same user ID that was used to install the Oracle Utilities Application Framework.
- 2. Create a <TEMPDIR> directory on the host server, which is independent of any current or other working Oracle Utilities Customer Care and Billing application environment. This can be the same <TEMPDIR> used during the installation of the Oracle Utilities Application Framework.
- Copy the file CCB-V2.6.0.1.0-MultiPlatform.jar in the delivered package to a <TEMPDIR>. If you are using FTP to transfer this file, remember to use the BINARY option for the FTP transfer.
- 4. Decompress the file:

cd <TEMPDIR>

jar -xvf CCB-V2.6.0.1.0-MultiPlatform.jar

**Note:** You will need to have Java JDK installed on the machine used to (un)jar the application server installation package. Please install the JDK that is supported for the install on your platform to be able to use the jar command. This is the location of Java packages: http://java.sun.com/products/archive/index.html.

For Windows installs, include the location of the JDK in your path before you execute the jar command.

For both Unix and Windows platforms, a sub-directory named CCB.V2.6.0.1.0 is created. The contents of the installation directory are identical for both platforms. The directory contains the install software for the application product.

### Preparing for the Installation

- 1. Log on as Oracle Utilities Customer Care and Billing Administrator (default cissys).
- 2. Initialize the Framework environment that you want to install the product into. **UNIX:**

\$\$PLEBASE/bin/splenviron.sh -e \$\$PLENVIRON
Windows:
\$\$PLEBASE\bin\splenviron.cmd -e %\$PLENVIRON%

- 3. Stop the environment if running.

# Installing the Application

- 1. Change to the <TEMPDIR>/CCB.V2.6.0.1.0 directory.
- 2. Set the following path:

export PATH=<JAVA\_HOME>/bin:\$PATH

**Note:** The above command is only applicable on a Linux platform. <JAVA\_HOME> is the location where the JDK has been installed.

3. Execute the script:

### UNIX

ksh ./install.sh

#### Windows

install.cmd

**Note:** On UNIX, ensure that you have the proper execute permission on install.sh

- 4. Follow the messages and instructions that are produced by the install utility. Please note that some of the steps may take some time to complete.
- 5. If the install utility execution was not stopped due to errors and you did not interrupt the execution, you have finished the installation of the Oracle Utilities Customer Care and Billing Application product.
- 6. Execute the following commands:

#### UNIX

splenviron.sh -e <ENV\_NAME>
configureEnv.sh

Type **P** and <ENTER> (you don't need to change anything)

splenviron.sh -e <ENV\_NAME>
initialSetup.sh

#### Windows

splenviron.cmd -e <ENV\_NAME>
configureEnv.cmd -e <ENV NAME>

Type P and <ENTER> (you don't need to change anything)

splenviron.cmd -e <ENV\_NAME>
initialSetup.cmd

**Note**: If you are using demo certificates, please execute the below command before starting the environment.

cd \$SPLEBASE/bin perl demo\_gen\_cert.plx

7. Start up the environment.

The final step of the installation process is the environment startup. The install utility executes the command spl.sh start (for UNIX) or spl.cmd start (for Windows) to start up the environment. You may start the environment by this command any time. Follow the messages on the screen and check the logs in \$SPLSYSTEMLOGS (%SPLSYSTEMLOGS% on Windows) directory to ensure that the environment was started successfully. If the startup failed, identify the problem by reviewing the logs, and

start up the environment manually while you are connected to the new environment in your online session.

# Integrating Customer Modifications into This Release

In order to integrate customer modifications from previous releases into this version of the Oracle Utilities Customer Care and Billing, the customer modifications have to be reapplied to a new environment using the source code and database utilities provided with the software development kit. Please refer to the Oracle Utilities Customer Care and Billing Software Development Kit product documentation for instructions on this process.

# **Operating the Application**

At this point your installation and custom integration process is complete.

Be sure to read the *Oracle Utilities Customer Care and Billing Server Administration Guide* for more information on further configuring and operating the Oracle Utilities Customer Care and Billing system.

# **Installing Service Packs and Patches**

Periodically, Oracle Utilities releases a service pack of single fixes for its products. A service pack is an update to an existing release that includes solutions to known problems and other product enhancements. A service pack is not a replacement for an installation, but a pack consisting of a collection of changes and additions for it. The service pack may include changes to be applied to the application server, the database, or both. The service pack includes all files necessary for installing the collection of changes, including installation instructions.

Between services packs, Oracle Utilities releases patches to fix individual bugs. For information on installing patches, see knowledge base article ID 974985.1 on My Oracle Support.

Service packs and patches can be downloaded from My Oracle Support (https://support.oracle.com/).

# Chapter 8

# **Additional Tasks**

This section describes tasks that should be completed after installing Oracle Utilities Customer Care and Billing, including:

- Importing Self-Signed Certificates
- Customizing Configuration Files
- Integrating Existing Customer Modifications
- Generating the Application Viewer
- Building Javadocs Indexes
- Configuring the Environment for Batch Processing
- Customizing the Logo
- Deploying Inbound WebServices (IWS)
- Domain Templates (Linux WebLogic 12.2.1+)
- Database Patching

# Importing Self-Signed Certificates

If you are using self-signed certificates and the Inbound Web Services (IWS) feature, then it is necessary to import these certificates into the OUAF truststore file.

Perform the following commands:

- 1. Start WebLogic.
- 2. Initialize a command shell and setup the environment by running the following:

#### UNIX

\$SPLEBASE/bin/splenviron.sh -e \$SPLENVIRON

#### For example:

/ouaf/TEST ENVIRON1/bin/splenviron.sh -e TEST ENVIRON1

#### Windows

%SPLEBASE%\bin\splenviron.cmd -e %SPLENVIRON%

#### For example:

D:\ouaf\TEST ENVIRON1\bin\splenviron.cmd -e TEST ENVIRON1

3. Execute the following script to generate all information:

### UNIX

\$SPLEBASE/bin/initialSetup.sh -i

#### Windows

%SPLEBASE%\bin\ initialSetup.cmd -i

**Note**: This needs to be performed before deploying the IWS application.

# **Customizing Configuration Files**

If you wish to make customer modifications to various configuration files, create a 'CM copy' of the template file or user exit instead. This preserves your changes whenever initialSetup is executed; otherwise, your changes to the delivered template files will be lost if it is patched in the future. Use the following procedure:

For example, to customize hibernate properties of the SPLWeb web application, perform the following:

- 1. Locate the hibernate.properties.template in the \$SPLEBASE/templates directory
- 2. Copy the file to cm.hibernate.properties.template.
- 3. Apply your changes to cm.hibernate.properties.template.
- 4. Update application war file with the latest changes by executing the following command:

```
Unix:
$SPLEBASE/bin/initialSetup.sh
```

```
Windows:
%SPLEBASE%\bin\initialSetup.cmd
```

Refer to the Oracle Utilities Application Framework SDK documentation for more details.

# **Centralized Properties Customization**

This feature gives the ability to add, modify, and remove properties in one file. The properties are propagated to the specified property files. The template process, which is part of the initialSetup step, will look at the files etc/cm\_properties.ini (this can be created as a Customer Customization), if the file exists the content will be processed for the relevant properties.

**Note:** Product teams might use this file format: etc/ <PROD>\_properties.ini (where <PROD> could be one of the list of installed products included in etc/PRODUCT.txt). If it exits it will be processed as well.

### cm\_properties.ini examples

Type of entries that could be included into cm\_properties.ini and relevant type of action:

<PROPERTIES\_FILE>:<PROPERTY\_NAME>=<VALUE>

- Override <PROPERTY\_NAME> in <PROPERTIES\_FILE> with <VALUE> if exists.
- Insert <PROPERTY\_NAME> in <PROPERTIES\_FILE> with <VALUE> it doesn't exists.

#### <PROPERTY\_NAME>=<VALUE>

• Override <PROPERTY\_NAME> in all property files with <VALUE>, if <PROPERTY\_NAME> exists.

<PROPERTIES\_FILE>:<PROPERTY\_NAME>=[DELETE]

Remove <PROPERTY\_NAME> from <PROPERTIES\_FILE> if exists.

#### <PROPERTY\_NAME>=[DELETE]

 Remove <PROPERTY\_NAME> from all property files, if <PROPERTY\_NAME> exists.

Template example -> hibernate.service.properties.template:

```
hibernate.user = @DBUSER@
hibernate.pass = @DBPASS@
hibernate.ucp.validate connection = true
```

### ENVIRON.INI example:

DBUSER=cisadm

#### cm\_properties.ini example:

```
hibernate.service.properties.template:hibernate.user=clouduser hibernate.password=cloudpwd
```

```
hibernate.iws.properties.template:hibernate.user=clouduser
hibernate.service.properties.template:hibernate.ucp.validate_conne
ction=[DELETE]
hibernate.service.properties.template:new.property=test
```

### hibernate.service.properties generated properties file result:

```
### The following line was overridden because <PROD>_properties.ini
file setting:
hibernate.user=clouduser
### The following line was overridden because <PROD>_properties.ini
file setting:
hibernate.password=cloudpwd
### The following line was deleted because <PROD>_properties.ini
file setting:
# hibernate.ucp.validate_connection = true
### The following line was appended because <PROD>_properties.ini
file setting:
new.property = test
```

#### hibernate.iws.properties generated properties file result:

```
### The following line was overridden because <PROD>_properties.ini
file setting:
    hibernate.user=clouduser
    ### The following line was overridden because <PROD>_properties.ini
    file setting:
    hibernate.password=cloudpwd
```

# Integrating Existing Customer Modifications

Existing Customer Modifications (CM) applied to an application server on an earlier release cannot be applied directly to a later version. CM code needs to be applied from an SDK version compatible with this release.

Refer to SDK documentation for more information about migrating CM code.

# Generating the Application Viewer

You may extend application viewer capabilities within an environment by generating additional items. These include information about algorithm types, algorithms, maintenance objects and data dictionary information. The Javadoc indexes are also rebuilt.

To generate the additional items in the application viewer, perform the following:

- 1. Shut down the environment.
- 2. Initialize a command shell and setup the environment by running the following:

#### UNIX

```
$SPLEBASE/bin/splenviron.sh -e $SPLENVIRON
```

For example:

/ouaf/TEST\_ENVIRON1/bin/splenviron.sh -e TEST\_ENVIRON1

#### Windows

%SPLEBASE%\bin\splenviron.cmd -e %SPLENVIRON%

For example:

D:\ouaf\TEST\_ENVIRON1\bin\splenviron.cmd -e TEST\_ENVIRON1

3. Execute the following script to generate all information.

### UNIX

ksh \$SPLEBASE/bin/genappvieweritems.sh

#### Windows

%SPLEBASE%\bin\genappvieweritems.cmd

4. Restart your application.

# **Building Javadocs Indexes**

Rebuilding Javadoc indexes is already part of generating application viewer above. However, there are times when you need to run it separately. For example, this is required after customer modifications (CM) have been applied to an environment when it includes Java code.

Perform the following to rebuild the Javadoc indexes.

#### Windows

%SPLEBASE%\bin\buildJavadocsIndex.cmd

#### UNIX

ksh \$SPLEBASE/bin/buildJavadocsIndex.sh

# Configuring the Environment for Batch Processing

See the *Server Administration Guide* for information on configuring the environment for batch processing.

# Customizing the Logo

To replace the Oracle Utilities logo on the main menu with another image, put the new image <customer\_logo\_file>.png file into the directory \$SPLEBASE/etc/conf/root/cm and create a new "External" Navigation Key called CM\_logoImage. To do that, run the Oracle Utilities application from the browser with the parameters: http:// <hostname>:<port>/cis.jsp?utilities=true&tools=true. From the Admin menu, select Navigation Key. Add the above Navigation Key with its corresponding URL Override path. The syntax for the URL path is:

#### Windows:

http://<host name>:<port>/<Web Context>/cm/<customer\_logo\_file>.png

### UNIX:

http://<host name>:<port>/<Web Context>/cm/<customer\_logo\_file>.png

The root directory may be deployed in war file format for runtime environment (SPLApp.war). Use provided utilities to incorporate your cm directory into SPLApp.war file.

# Deploying Inbound WebServices (IWS)

All existing XAI Inbound Services have been duplicated as Inbound Web Services as the application moves toward deprecation of XAI and full transition to IWS in the next release. The duplicated services are designed to work seamlessly in this release, and customers providing custom services are encouraged to migrate to IWS to take full advantage of the new, more efficient Web service technology.

For more information on migrating from XAI to IWS, please refer to Migrating from XAI to IWS Oracle Utilities Application Framework (Doc ID 1644914.1) on My Oracle Support.

**Note**: This is an optional step for customers using IWS instead of XAI services.

For deploying IWS, please follow the steps below:

#### UNIX

- 1. Enable the Web Services Functionality as shown below:
  - a. cd \$SPLEBASE/bin
  - b. Execute configureEnv.sh –a

Select option 50 and set the option "Enable Web Services Functionality" to true. Enter "P" to process.

2. Execute initialSetup.sh as shown below:

```
cd $SPLEBASE/bin
ksh ./initialSetup.sh
```

3. Set the classpath as shown below:

```
$ CLASSPATH=$WL_HOME/server/lib/weblogic.jar:$CLASSPATH
$ export CLASSPATH
$ cd $SPLEBASE/bin
```

4. Execute the following command:

```
$ java weblogic.Admin -username <username> -password <password>
STOREUSERCONFIG -userconfigfile $SPLEBASE/etc/.wlsuserconfig -
userkeyfile $SPLEBASE/etc/.wlsuserkey
```

Select y.

5. Execute the below step in \$SPLEBASE/bin. Please note that the application server should be up before running the below command.

ksh ./iwsdeploy.sh

#### Windows

1. Enable the Web Services Functionality as shown below:

cd %SPLEBASE%\bin

2. Execute configureEnv.cmd –a

Select option 50 and set the option "Enable Web Services Functionality" to true. Enter "P" to process.

3. Execute initialSetup.cmd as shown below:

cd %SPLEBASE%\bin initialSetup.cmd

4. Set the classpath as shown below:

set CLASSPATH=%WL\_HOME%\server\lib\weblogic.jar;%CLASSPATH%

5. Execute the following command:

```
java weblogic.Admin -username system -password ouafadmin
STOREUSERCONFIG -userconfigfile %SPLEBASE%\etc\.wlsuserconfig -
userkeyfile %SPLEBASE%\etc\.wlsuserkey
```

Select y.

6. Execute the below step in %SPLEBASE%\bin. Please note that the application server should be up before running the below command.

iwsdeploy.cmd

# Domain Templates (Linux WebLogic 12.2.1+)

The intended use of the domain templates is for native/clustered installation of the Oracle Utilities Application Framework (OUAF) environment into a WebLogic domain. The domain template(s) defines the core set of resources within a WebLogic domain, including an Administration Server along with the basic configuration information for a Oracle Utilities Application Framework based application. The domain template is a "snapshot" of the delivered embedded "splapp" domain. When working with domain templates you will need to manage the application (stopping, starting, deployment, undeployment) utilizing the WebLogic delivered utilities.

• Install and configure application stack (OUAF and Edge Product)

Note: Environment will need to be configuring to deploy in ear format.

- Review domain templates (Simple /Complex)
- Execute config.sh
- Configure domain
- Complete domain configuration

Note: Configure nodemanager.properties and setDomainEnv.sh.

Update SPLEBASE (ENVIRON.INI)

#### **Detailed Description**

The product installation includes a two predefined WebLogic Server Domain templates. The delivered domain templates are located under the SPLEBASE:

### \$SPLEBASE/tools/domaintemplates

- Oracle-Utilities-Complex-Linux-12.2.1.1.00.jar
- Oracle-Utilities-Simple-Unix-12.2.1.1.0.jar (Unix generic)

The Simple Domain Template is for use with one machine and does not include a Weblogic cluster, this domain configuration is similar to current delivered embedded splapp domain, with the exception that there will be two WebLogic servers (utilities\_server1 and a "Admin Server").

The Complex Domain Template is configured for use with a pre-configured WebLogic cluster, with one machine configured, node manager settings, and one managed server configured.

You are able to create a custom domain template from the existing domain by using the Domain Template Builder or the pack command. By using the Domain Template Builder, you can also create a custom domain template from an existing template.

The delivered domain templates defines the full set of resources within an Oracle Utilities Application Framework domain including:

- Demo certificates (the demo certificates will need to be updated for production use)
- Setting of XML Registry Settings
- Setting of Default users and groups
- Machine configuration
- Default Users and Groups

Note: For 12.2.1:

- The Users and Groups match the delivered values delivered with the embedded domain.
- Set the password of SYSUSER and ouafindi through the WebLogic console.
  - JTA Settings
  - Node Manager Settings
  - WebLogic Server
  - JRF Restricted (Oracle-Utilities-Simple-Unix-12.2.1.1.0.jar only)
  - JMS Global Flush Queues (Oracle-Utilities-Simple-Unix-12.2.1.1.0.jar only)

### Configure setUserOverrides.sh (12.2.1 template only)

Change environmental variables here, if needed.

### Update Domain Home Location

The following update in the configuration indicates if the embedded configuration is being utilized or if the environment is a native installation to Weblogic. When this item is populated in the environment, the delivered base tools will be able to identify that the starting and stopping of the environment are being done under the domain home.

- 1. Initialize the Environment: splenviron.sh -e <Environment\_Name>
- 2. Execute: configureEnv.sh -a
- 3. Select Menu Item: 52. Advanced Web Application Configuration

4. 02. Configuration Option: Domain Home Location

Current Value <ENTER>:

The Weblogic Domain Home location, when this parameter is populated you will need to use the native Weblogic tools for maintenance (starting, stopping, deployment, and undeployment).

Enter Value: <Enter your domain home location>

5. Once the Domain Home location has been completed, Enter <P> Process

# **Database Patching**

The database patching utility is delivered under SPLEBASE and is Java-based so you are able to create a standalone package to be able to install database patches on a separate server that has Java 7 installed. You can also install database patches using the components that are delivered under SPLEBASE without the need to move the database patching utility to a different server.

The following is an overview of the process to install database patches on a separate server. You will need to create a jar file containing the utilities and supporting files to allow you to run the database patch installer on another server.

To generate the jar file:

1. Initialize a command shell:

The scripts that are provided with the system need to be run from a shell prompt on the machine where you installed the application server. Before such scripts can be run the shell must be "initialized" by running the splenviron script provided with the system.

### UNIX

Log on to your UNIX box as the Oracle Utilities Administrator (default cissys) and open a shell prompt.

In the following example, replace the variables

- \$SPLEBASE with the Full directory name that you installed the application into
- \$SPLENVIRON with the name you gave to the environment at installation time

To initialize the environment enter:

\$SPLEBASE/bin/splenviron.sh -e \$SPLENVIRON

#### For example:

/ouaf/DEMO/bin/splenviron.sh -e DEMO

#### Windows

The command window should be opened on the Windows server that you installed the application on.

In the below example you should replace the following variables:

- %SPLEBASE%: The Full directory name that you installed the application into
- %SPLENVIRON%: The name you gave to the environment at installation time

To initialize the environment, type the following in your command prompt:

%SPLEBASE%\bin\splenviron.cmd -e %SPLENVIRON%

#### For example:

D:\ouaf\DEMO\bin\splenviron.cmd -e DEMO

2. Execute the following script to generate the jar file.

### UNIX

ksh \$SPLEBASE/bin/createDBStandlone.sh

#### Windows

%SPLEBASE%\bin\createDBStandlone.cmd

**Note**: By default, the output jar db\_patch\_standalone.jar is created in SPLEBASE/tools/dbstandalone. You can use the –l option to change the default directory.

- 3. Transfer the generated jar (db\_patch\_standalone.jar) to the Windows/Unix machine where you want to run the database patching utility.
- 4. Extract the contents of the archive file:

jar xvf db\_patch\_standalone.jar

**Note**: You must have Java 7 JDK installed on the machine to use the jar command. Be sure to install the JDK that is supported for your platform.

### **Overview of Database Patching Application**

The database patching utility requires you have Java 7 JDK installed on the machine to execute the database patch application process.

The patch application process will perform following items to account for executing patch application under SPLEBASE or on a standalone server.

The database patch application utility will look do the following when it is executed:

• Checks to see if the environment variable \$SPLEBASE is set.

If the \$SPLEBASE variable is set, the utility uses the libraries under \$SPLEBASE to apply the patch.

• When the \$SPLEBASE is not set, the utility checks to see if the TOOLSBIN environment variable is set.

If the TOOLSBIN is set, the utility uses the libraries under the TOOLSBIN location.

• When both SPLEBASE and TOOLSBIN environment are not set, the utility prompts for the location of the TOOLSBIN.

The TOOLSBIN is the location of the of the application scripts ouafDatabasePatch.sh[cmd].

### Unix Example:

The TOOLSBIN location would be set to /ouaf/dbpatch/bin

```
export TOOLSBIN=/ouaf/dbpatch/bin
```

Unix Sample - Database Patch Application (ouafDatabasePatch.sh)

**Note**: The default permissions (ouafDatabasePatch.sh), may need to be adjusted to be executed by your user and group, when applying database fixes.

• Sample Execution – Passing a Password

```
./ouafDatabasePatch.sh -x ouafadm -p "-t 0 -d
CISADM_Z1_12C_43020_BLD001,slc04lds:1522:Z143Q12C"
```

• Sample Execution – Prompting for a Password

```
./ouafDatabasePatch.sh -p "-t 0 -d
CISADM_Z1_12C_43020_BLD001,slc04lds:1522:Z143Q12C"
```

Sample Execution - Passing in the tools bin location

```
/ouafDatabasePatch.sh -u
ouafDatabasePatch.sh [-h] [-u] [-v] [-x] [-t tools dir] [-p
ouafparms]
    -h displays help of ouafpatch
    -u displays usage of ouafDatabasePatch.sh
    -v displays version of ouafpatch
    -x password to be passed to ouafpatch
    -b location of the tools bin directory
    -p parameters directly passed to ouafpatch
    must be the last parameter passed and
    be enclosed with quotes
```

### WINDOWS Example:

The TOOLSBIN location would be set to c:\ouaf\dbpatch\bin

SET TOOLSBIN=c:\ouaf\dbpatch\bin

Windows Sample - Database Patch Application (ouafDatabasePatch.cmd)

Sample Execution – Passing a Password

ouafDatabasePatch.cmd -x password -p "-t O -d SCHEMA\_NAME,DBSERVER:DBPORT:DBSID"

Sample Execution – Prompting for a Password

ouafDatabasePatch.cmd –p "-t O -d SCHEMA\_NAME,DBSERVER:DBPORT:DBSID C"

• Sample Execution - passing in the tools bin location

ouafDatabasePatch.cmd -b "C:\temp\db\_patch\_standalone\bin" -p "-t O -d SCHEMA\_NAME,DBSERVER:DBPORT:DBSID -c C:\temp\dbrollup\CDXPatch2\CDXPatch.ini"

Windows Sample Usage:

| ouafDatabasePatch.  | emd -u                                         |
|---------------------|------------------------------------------------|
| USAGE: ouafDatabase | Patch.cmd[-h] [-u] [-v] [-x] [-b tools dir] [- |
| p ouafparms]        |                                                |
| USAGE: -h           | displays help of ouafpatch                     |
| USAGE: -u           | displays usage of ouafDatabasePatch.cmd        |
| USAGE: -v           | displays version of ouafpatch                  |
| USAGE: -x           | password to be passed to ouafpatch             |
| USAGE: -b           | location of the tools bin directory            |
| USAGE: -p           | parameters directly passed to ouafpatch        |
| USAGE:              | must be enclosed with quotes: " "              |
| USAGE:              |                                                |
| USAGE:              |                                                |
| USAGE:              |                                                |

# Chapter 9

# Upgrading Oracle Utilities Customer Care and Billing

This section provides instructions for upgrading Oracle Utilities Customer Care and Billing, including:

- Upgrade Paths
- Before You Upgrade
- Upgrade Procedure
- Post-Upgrade Verifications
- Installing Service Packs and Patches

### **Upgrade Paths**

The following upgrade paths are applicable to this release:

• From v2.6.0.0 to v2.6.0.1

**Note**: Before you can upgrade you must have a prior version installed. Otherwise, you should follow the procedures described in Chapter 6: Installing the Application Server Component of Oracle Utilities Application Framework and Chapter 7: Installing the Application Server Component of Oracle Utilities Customer Care and Billing in this guide.

## **Before You Upgrade**

Review the list of operating system, application server, and database server combinations supported for this version of Oracle Utilities Customer Care and Billing in the Supported Platforms section.

For further assistance, contact My Oracle Support before you upgrade.

**Note:** If you are upgrading a previously installed application server, it is recommended that you make a backup before you start the upgrade procedure. The upgrade installation will remove your existing environment including your configurations.

## **Upgrade Procedure**

The upgrade installation procedure consists of:

- Database Component Upgrade
- Application Component Upgrade

#### Database Component Upgrade

Upgrade of the database component of Oracle Utilities Customer Care and Billing must be complete before you can proceed with the following sections. Refer to the "Upgrade Install" section in the Oracle Utilities Customer Care and Billing Database Administrator's Guide, which provides instructions on upgrading the database component.

### **Application Component Upgrade**

A successful upgrade consists of the following steps:

- Upgrading the Oracle Utilities Application Framework Application Component
- Installing Oracle Utilities Application Framework v4.3.0.5.0 Single Fix PreRequisite Rollup
- Upgrading the Oracle Utilities Customer Care and Billing Application Component

#### Upgrading the Oracle Utilities Application Framework Application Component

This section describes how to upgrade the application component of Oracle Utilities Application Framework, including:

- Copying and Decompressing Install Media for the Oracle Utilities Application Framework Application Component
- Setting Permissions for the cistab file in UNIX for the Oracle Utilities Application Framework Application Component
- Upgrading the Oracle Utilities Customer Care and Billing Application Component

#### Copying and Decompressing Install Media for the Oracle Utilities Application Framework Application Component

The Oracle Utilities Application Framework installation file is delivered in jar format for both UNIX and Windows platforms.

Refer to the Copying and Decompressing Install Media section for instructions on copying and decompressing install media.

#### Setting Permissions for the cistab file in UNIX for the Oracle Utilities Application Framework Application Component

Refer to the Set Permissions for the cistab File in UNIX section for instructions.

## Upgrading the Oracle Utilities Application Framework Application Component

This section outlines the steps for upgrading the application component of Oracle Utilities Application Framework.

- 1. Login to the Application Server host as administrator (the default is cissys on **UNIX**) or as a user with Administrator privileges (on Windows).
- 2. Change directory to the bin folder.

cd <install\_dir>/bin

where <install\_dir> is the location where the Oracle Utilities Application Framework v4.3.0.5.0 base application component is installed.

3. Initialize the environment by running the appropriate command:

#### UNIX

./splenviron.sh -e <ENV NAME>

#### Windows

splenviron.cmd -e <ENV NAME>

4. Change directory to the <TEMP\_DIR>/FWV4.3.0.5.0-SP5 directory.

**NOTE**: While installing the FW v4.3.0.5.0 from the previous environment to Oracle Utilities Customer Care and Billing v2.2.0 the install utility removes the existing environment and re-creates the environment. Take a backup before you proceed with installing FW v4.3.0.5.0 to retain any configurations for future reference.

5. Start the application installation utility by executing the appropriate script:

#### UNIX

ksh ./installSP.sh

#### Windows Server

installSP.cmd

6. Once the install or upgrade has finished, the installation log location is displayed on the screen. If the log does not list any error messages, the installation of the application component of Oracle Utilities Application Framework is complete.

#### Installing Oracle Utilities Application Framework v4.3.0.5.0 Single Fix PreRequisite Rollup

Oracle Utilities Application Framework patches must be installed prior to installing Oracle Utilities Customer Care and Billing. The patches are available as a convenience rollup inside the zip file "CCB-V2.6.-0.1.0-FW-Prereq-MultiPlatform.zip" which is part of the downloaded Media Pack.

Refer to the Installing Prerequisite Patches section for more details.

#### Upgrading the Oracle Utilities Customer Care and Billing Application Component

This section describes how to install the application component of Oracle Utilities Customer Care and Billing, including:

- Copying and Decompressing Oracle Utilities Customer Care and Billing Install Media
- Upgrading the Oracle Utilities Customer Care and Billing Application
   Component
- Creating WebLogic Domain

## Copying and Decompressing Oracle Utilities Customer Care and Billing Install Media

The Oracle Utilities Customer Care and Billing installation file is delivered in jar format for both UNIX and Windows platforms.

Refer to the Copying and Decompressing Install Media section for instructions to copy and decompress the install media.

## Upgrading the Oracle Utilities Customer Care and Billing Application Component

Refer to the Installing the Application section for steps to upgrade the Oracle Utilities Customer Care and Billing application component.

#### Creating WebLogic Domain

Create the WebLogic native domain and deploy the application. For instructions refer to the *Native Installation Oracle Utilities Application Framework* (Doc ID: 1544969.1) white paper on My Oracle Support.

## **Post-Upgrade Verifications**

After you complete the upgrade, verify the following:

- 1. Verify installation logs created under decompressed installer location for any errors.
- 2. Confirm that the installation logs do not contain any errors.
- 3. Confirm that all the configurations are correct.

Refer to the Installation and Configuration Worksheets section for details.

- 4. Confirm that the database is ready.
- 5. Generate the Application Viewer.
- 6. Start the application server.

At this point your installation is complete. Read the Oracle Utilities Customer Care and Billing Server Administration Guide for more information on further configuring and operating the system.

### Installing Service Packs and Patches

Periodically, Oracle Utilities releases a service pack of single fixes for its products. A service pack is an update to an existing release that includes solutions to known problems and other product enhancements. A service pack is not a replacement for an installation, but a pack consisting of a collection of changes and additions for it. The service pack may include changes to be applied to the application server, the database, or both. The service pack includes all files necessary for installing the collection of changes, including installation instructions.

Between services packs, Oracle Utilities releases patches to fix individual bugs. For information on installing patches, refer to knowledge base article ID 974985.1 on My Oracle Support.

Service packs and patches can be downloaded from My Oracle Support (https://support.oracle.com/).

# Appendix A

# Application Framework Prerequisite Patches

Oracle Utilities Application Framework patches must be installed prior to installing Oracle Utilities Customer Care and Billing. The patches listed below are available as a convenience rollup, CCB-V2.6.0.1.0-FW-PREREQ-MultiPlatform.zip, which is included in the downloaded Media Pack.

Please refer to the instructions contained inside the rollup directory for steps to install the patches. The rollup contains the following patches:

| Bug Fix  | Description                                                                        |
|----------|------------------------------------------------------------------------------------|
| 24433554 | COPY OF 23326349 - NEED PRIMARY KEY AT DETAIL SQL LEVEL<br>FOR CMA                 |
| 25972804 | COPY OF 25924110 - TIMELINE CONTROL CENTRAL ZONE TEXT<br>SHIFT                     |
| 26086748 | ENH BUG 19462367 - MISSING VALIDATION MESSAGES FOR (CTI/<br>IVR)SYSTEM             |
| 26592839 | INITIALSETUP.SH -I FAILS ON AIX                                                    |
| 26595973 | COPY OF 25657971 - COPY OF 24705117 - MAP XML FIELD NOT<br>BEING SET ON AN ELEMENT |
| 26636136 | COPY OF 26003977 - CONTROL CENTRAL SEARCH - FILTER UI<br>MAP LABELS ARE NOT SHOWN  |
| 26714491 | COPY OF BUG 26661253 - RENDERING ISSUES WITH OLD STYLE<br>SEARCH POP UPS           |
| 26753800 | COPY OF 26199664 - ENABLE NON FW ALGORITHMS ON FW BASE<br>MIGRATION PLANS          |
| 26758392 | COPY OF 26738835 - THERE IS NO LOOKUP CLASS DEFINED FOR<br>LOOKUP FIELD 'MSG_PARM  |
| 26759103 | COPY OF 26710886 - BS ¿F1-MOVEBYNAME¿ UNABLE TO MOVE<br>EXTENDED DA ELEMENTS.      |
| 26761544 | COPY OF 26731567 - COPY OF 26578199 - SCHEDULED JOB<br>STREAM BATCH PROCESSES NOT  |

| Bug Fix  | Description                                                                         |
|----------|-------------------------------------------------------------------------------------|
| 26761558 | COPY OF 26739901 - COPY OF 26527483 - STEPS MISSING ON JOBS<br>WHEN F1-DBMSGETJOBS  |
| 26761571 | COPY OF 26732169 - COPY OF 26553604 - UPDATING A JOB WHILE<br>IT'S RUNNING DISABLES |
| 26761583 | COPY OF 26740008 - COPY OF 26527433 - DBMS GET JOB DETAILS<br>SERVICE INCORRECTLY   |
| 26761593 | COPY OF 26725427 - COPY OF 26711975 - UPGRADE FROM 2.2 TO 4.2.0.3: ERROR            |
| 26779697 | COPY OF BUG 26646646 - COPY OF BUG 25220999 - INCORRECT<br>FILTER DESCRIPTION ON ZO |
| 26782008 | COPY OF 26769841 - COPY OF 26514814 - AUTO FORMATTING OF<br>NUMBER FIELD IN UI MAP  |
| 26802852 | COPY BUG 26843074 - OWSM CLIENT NOT WORKING FROM WL-<br>TPW                         |
| 26807738 | DATA EXP FIREFOX:UNABLE TO SEARCH ENTITY LIST<br>MIGRATION REQUEST WITH DROP-DOWN   |
| 26813455 | COPY OF 26813241 - COPY OF 26726064 -<br>NULLPOINTEREXCEPTION WHEN TIMED BATCH JOBS |
| 26824593 | ANNOTATIONS ARE NOT ALLOWING TO ADD WHILE<br>CREATING NEW IWS                       |
| 26824617 | [IPADAIR2]SEARCHMENU WIDGET IS NOT VISIBLE ON CCB QA<br>ENVIRONMENTS                |
| 26824639 | [IPADAIR2] DASHBOARD IS SHOWN EMPTY WHEN LOGIN TO APPLICATION IN IPADAIR2           |
| 26836282 | COPY OF 26836275 - COPY OF 26527472 - DBMS JOB GETS<br>CREATED WITH START DATE IN   |
| 26863969 | COPY OF 26863796 - COPY OF 26841139 - WARNING MESSAGE ON<br>FEATURE CONFIG SCREEN   |
| 26896544 | PREPAREDSTATEMENT EXTRACTCORRECTLYSIZEDSTRING()<br>METHOD PADS CLOB FIELDS          |
| 26918436 | COPY OF 25110700 - UIHINT:SECTIONOPEN IS NOT WORKING<br>PROPERLY FOR CHILD SECTION  |
| 26922593 | COPY OF 26922579 - COPY OF 26164259 - BATCH THROW NULL<br>POINTER EXCEPTION WHILE   |
| 26927133 | COPY OF 25929810 - DD VALIDATION MISSING FOR SEASONAL<br>ADDRESS ON PERSON CONTACT  |
| 26956156 | FOR PATCHING OUAF-4392 DEVELOPMENT FOR CAPTURE EXTENSION ON AN ATTACHMENT           |
| 27000442 | COPY OF 26899800 - GLOBAL CONTEXT VARIABLES CAUSING<br>ERRORS IN BPA SCRIPTS WHEN   |

| Bug Fix  | Description                                                                         |
|----------|-------------------------------------------------------------------------------------|
| 27045649 | COPY OF BUG 26920239 - F1_CMA_FILES DIRECTORY FAILED TO<br>BE CREATED IN SPLOUTPUT  |
| 27053570 | COPY OF BUG 26867108 - UPGRADE 2.6 - INCORRECT DISPLAY OF<br>BPA SCRIPT PAGE        |
| 27058231 | COPY OF BUG 26958743 - DATAMASKINGHELPER OF FW MASKS<br>SENSITIVE DATA ALWAYS IN FU |
| 27063020 | SP5 CHANGES TO F1-MAINPROC FOR POST PROCESSING MAP<br>SCHEMA                        |
| 27063491 | COLLAPSED INFO DATA EXPLORER ZONE NOT DISPLAYING<br>DATA WHEN EXPANDED              |
| 27064689 | COPY OF 27009119 - COPY OF 26869720 - HEIGHT OF REPORT<br>PARAMETER FOR ZONE NOT WO |
| 27070593 | COPY OF 27070580 - COPY OF 27053300 - F1-DOESENTITYEXIST BS<br>REFERENCES NON-EXIST |
| 27077859 | BACKPORT SCHEMA EDITOR, REMOVE LEGACY ONE AND YUI<br>LIBRARY                        |
| 27078662 | COPY OF 27078636 - MWM - CLOB WITH 8000 BYTES CONTENT<br>CANNOT BE READ             |
| 27079815 | COPY OF BUG 26847851 - PAGINATION ERROR WHEN THERE<br>ARE TWO BROADCAST PRESENT     |
| 27100772 | PLUGIN DRIVEN EXTRACT BEHAVIOR WITH EXTENDED DA                                     |
| 27119998 | DISPLAY MAPS DO NOT HAVE CORRECT HEIGHT                                             |
| 27120009 | DATA EXPLORER RESULTS AREA DOES NOT HAVE CORRECT<br>HEIGHT                          |
| 27127741 | SECURITY RIGHTS ISSUE ON F1-DFLTS FOR SERVICE CFLZSELL                              |
| 27135224 | BUSY FADE NOT REMOVED ON THE CLOSE OF A SCRIPT<br>INVOKED UI MAP                    |
| 27144844 | COPY OF 26969586 - MWM - PROVIDE NEW URL PARAMETER TO<br>SET DASHBOARD MINIMIZED    |
| 27167325 | MENU SEARCH INPUT - SMALLER THAN USUAL IN IE                                        |
| 27168124 | COPY OF BUG 27067352 - CURRENCY SYMBOL IS NOT DISPLAYED<br>IN BO BASED SCREEN WHEN  |
| 27168195 | COPY OF BUG 26983791 - COPY OF BUG 26961168 - ON<br>LAUNCHING THE BPA SCRIPT THE SC |
| 27222125 | COPY OF BUG 27222114 - COPY OF BUG 27222058 - ADD<br>WEBSERVICES TARGET_FOLDER FOR  |
| 27226557 | BUG 25885378 - COPY OF BUG 27225808 - COPY OF BUG 27225794 -<br>COPY OF BUG 2722578 |
| 27229838 | COPY OF BUG 27229834 - COPY OF BUG 27229830 - COPY OF BUG 27229822 - COPY OF BUG    |

| Bug Fix  | Description                                 |
|----------|---------------------------------------------|
| 27268999 | CHAR TYPE DROPDOWNS ARE NOT BEING POPULATED |

# **Appendix B**

# Oracle Utilities Customer Care and Billing Fixes

The following table lists the Oracle Utilities Customer Care and Billing fixes included in this release:

| Bug Number | Description                                                                         |
|------------|-------------------------------------------------------------------------------------|
| 26567237   | COPY OF 26305202 - WRONG TRANSFER ADJUSTMENTS - FINAL<br>BILL                       |
| 25729418   | COPY OF 25713561 - SUPPORT MULTIPLE REVENUE/TAX<br>CHARACTERISTIC VALUES TO DETERMI |
| 26319811   | COPY OF 25775734 - GL STATISTICS AMOUNT NOT SHOWING WHEN BILL FACTOR VALUE IS PR    |
| 26482724   | COPY OF 26418578 - 404 ERROR IN HTTP LOGS; IMAGE URL CONTAINS //                    |
| 26224072   | COPY OF 26002694 - CONTINUOUS ISSUE WITH BUG 25607696                               |
| 26201985   | COPY OF 25822721 - INCREASE BILLABLE CHARGE LINE<br>COLLECTION                      |
| 26966792   | COPY OF 26703242 - USAGE REQUESTS UPDATE CAUSING FULL<br>TABLE SCANS AND PERFORMANC |
| 26966839   | COPY OF 26835239 - OVERDUE PROCESS FOR CREDIT BILL                                  |
| 27019713   | COPY OF 26720660 - CHANGE IN ITEM COUNT IN MIDDLE OF<br>BILL PERIOD HAS 1 MORE DAY  |
| 27019719   | COPY OF 26920695 - DEFECT 3384: CCB POSTROUT SYSTEM<br>ERROR EXCEPTION TRACED TO BI |
| 27078825   | COPY OF 26835344 - SYSTEM ERROR WHILE BILL STOPPED<br>ACCOUNT WITH NEGATIVE CONSUMP |
| 26434075   | COPY OF 25538909 - BILL SEGMENT ACTION MENUS ARE<br>DISABLED EXCEPT FOR UNDO        |
| 26434098   | COPY OF 26259261 - DUPLICATE BILL SEGMENT FOR SUB SA<br>GETTING CREATED WHEN RE-GEN |
| 26434224   | COPY OF 26224736 - BATCH BILLING:BILL SEGMENT MOVING<br>TO ERROR STATUS AFTER USAGE |

| Bug Number | Description                                                                         |
|------------|-------------------------------------------------------------------------------------|
| 26781198   | USAGE REQUEST INFO ALGORITHM SHOWS INCORRECT SA<br>TYPE DESCRIPTION                 |
| 26498659   | COPY OF 26432521 - SUEZ UNABLE TO GET PROPERTY 'TOP' OF<br>UNDEFINED ERROR IN BILL  |
| 24478457   | COPY OF 24381755 - STEP BOUNDARY OPTION NOT WORKING<br>PROPERLY AFTER PATCH 2429403 |
| 24960102   | COPY OF 24794165 - JAPANESE LOCALIZATION FUNCTION<br>"GET CONSUMPTION PERIOD" IS NO |
| 26288419   | COPY OF 25999349 - REACTIVATED SA DOES NOT SHOW UP IN<br>The sa drop down list in o |
| 27304554   | COPY OF 27247738 - MUP1 BATCH JOB FAILURE                                           |
| 25955078   | ADD 'EXECUTE' ACCESS TO APPLICATION SERVICE C1-<br>INITIATIVE                       |
| 27078808   | COPY OF 26673851 - BS C1-RETRIEVESERVICEPROVIDERLIST<br>RETURNS ALL EXISTING RECORD |
| 26669296   | COPY OF 26619835 - PAY EVENT INFO SHOWS INCORRECT<br>CURRENCY SIGN                  |
| 26288435   | COPY OF 26130336 - {INFO} VAL-PER (ALGS CI_PER-SSN AND CI_PER-EIN) WRITING SENSI    |
| 27321021   | COPY OF 27180300 - PAY PLAN NOT ABLE TO INSULATE<br>ACCOUNT'S DEBT FROM WRITE OFF W |
| 25927246   | COPY OF 25815410 - ACCOUNT LIST POSTAL SEARCH IS EXACT<br>BUT ADMIN CUSTOMER POSTAL |
| 27163400   | COPY OF 26000650 - ISSUES WITH THE PAYMENT RECEIVED<br>NOTIFICATION SELF SERVICE TA |
| 27078796   | COPY OF 26620410 - WXMAINTAINPHONEINFO GIVES SYSTEM<br>ERROR FOR PERSON WITH 10 PHO |
| 26917567   | COPY OF 26167213 - COLUMN REFERENCE / FK REF CAMPAIGN<br>QMF CAUSES A START/STOP SS |
| 26639883   | COPY OF 26107030 - OUCSS FINANCIAL HISTORY DISPLAYS<br>CANCELED BILLS               |
| 26639893   | COPY OF 26323794 - CSS ACCOUNT ENROLLING VERIFICATION<br>PHONE NUMBER ERROR MESSAGE |
| 26434142   | COPY OF 23729739 - 11797 - NO ERROR TO CSS W/ INVALID<br>ROUT. NBR & SAVECURRENTPAY |
| 26434191   | COPY OF 26322386 - WXMAINTAINCSSUSERACCOUNT ERROR<br>WHEN ENROLLING A PERSON WITH > |
| 26567209   | COPY OF 26352576 - OUCSS - VIEW BILL DOES NOT RETRIEVE<br>LATEST COMPLETED BILL     |
| 25292440   | MAILING ADDRESS ON NEW CUSTOMER DIALOG NOT<br>CAPTURED IN CCB                       |

| Bug Number | Description                                                                         |
|------------|-------------------------------------------------------------------------------------|
| 26713946   | COPY OF 26661128 - WXMAINTAINCSSUSERACCOUNT ERROR<br>WHEN REVOKING A PERSON WITH >  |
| 26123434   | COPY OF 26123293 - CTRL CENTRAL - CUST INFO - RESTRICTED<br>ACCT ZONE ID NBR CO     |
| 26019914   | COPY OF 25969453 - AGED DEBT BAR SHOWS DIFF INFO IN<br>CURRENT CONTEXT COMPARED TO  |
| 27164064   | COPY OF 26732441 - MULTIPLE FINANCIALLY RESPONSIBLE<br>ALERT NAVIGATES TO PREMISE T |
| 26113454   | COPY OF 25829782 - PREMISE PORTAL TAB PAGE - UNABLE TO<br>'START CHANGES' IN A SESS |
| 26190763   | PERSON ID - VALIDATION FAILURE                                                      |
| 26113470   | COPY OF 25296353 - ACCOUNT AND PERSON BEING<br>DISPLAYED FOR A PREMISE IN THE CURRE |
| 27134338   | NO SA DETAILS ON ACCOUNT TREE FOR SINGLE NON<br>PREMISE BASED SA                    |
| 27156888   | COPY OF 26834729 - MAIN MENU>CUSTOMER<br>INFORMATION>PERSON>SEARCH - WILDCARD SEARC |
| 26966733   | COPY OF 26371974 - FULL TABLE SCANS ONLINE - COBOL<br>PROGRAM 'CIPCSPMS', SQL NAME  |
| 27078790   | COPY OF 26609296 - ACCOUNT MANAGEMENT PORTAL TAKES<br>LONG TIME TO LOAD             |
| 26591677   | COPY OF 26535135 - 404 ERROR IN HTTP LOGS; IMAGE WRONG<br>URL                       |
| 26434181   | COPY OF 26001872 - DATA MASKING IS NOT WORKING FOR<br>SELF SERVICE PAYMENT OPTIONS  |
| 26567248   | COPY OF 26451249 - ADDING INTERVAL PROFILES ON SA<br>MANUALLY - SAVE NOT GETTING EN |
| 26482512   | COPY OF 26098230 - PREMISE INFORMATION ZONE NOT<br>FILTER EFFECTIVE PREMISE CHARACT |
| 26445461   | ACCOUNT ACTIVITY HISTORY ZONE IS NOT LOADING IF THE<br>ACCOUNT IS LINKED TO A CASE  |
| 26375983   | COPY OF 25699946 - GO TO CUSTOMER CONTACT > ADD<br>CONTEXT MENU NOT WORKING AS EXPE |
| 26594482   | DISPLAY DEVICE CONFIGURATION(S) LINKED TO THE SP IN CCB TREES                       |
| 26113442   | COPY OF 26034188 - 100% TAX EXEMPT CALCULATED WHEN<br>THE AMOUNT IS 0.05 OR LESS    |
| 27093013   | COPY OF 26289534 - MULTIPLE PAYMENT OPTIONS FOR SAME<br>SOURCE AND ROUTING NUMBER N |
| 26966675   | COPY OF 26811506 - MASKING INFORMATION FOR AUTO PAY SOURCE                          |

| Bug Number | Description                                                                         |
|------------|-------------------------------------------------------------------------------------|
| 27019727   | COPY OF 26364904 - REBILLING NOT THE LATEST BILL<br>SEGMENT GIVES AN ERROR (USAGE)  |
| 26434168   | COPY OF 25732384 - RAISING AN ORDER IN 2.5 IS SLOWER<br>Than in 2.1                 |
| 26388129   | COPY OF BUG 24520593 - UNABLE TO INVOKE SOM IWS<br>ENDPOINT DIRECTLY FROM CCB       |
| 26966776   | COPY OF 26441231 - FA COMPLETION SYNC REQUEST ERROR<br>WHEN CC&B BADGE NUMBER DOES  |
| 26917617   | COPY OF 26478995 - PRE-PROC ALG OF C1-FASYNCREQOUTMSG<br>BO IN CCB 2.6 THROWS CAST  |
| 26391718   | COPY OF 26246558 - NUMBERFORMATEXCEPTION<br>ENCOUNTERED WHEN UNLINKING A FINANCIAL  |
| 25816834   | COPY OF 25711848 - WHILE SUBMITTING XAI REQUEST FOR<br>INTERVAL BILLING, WE ARE GET |
| 25926707   | COPY OF 25605810 - ESTIMATION TYPE IS INVALID. (8/16505)<br>USING METERREADHIGHLOWL |
| 26639921   | COPY OF 26592809 - SERVICE ROUTE SEQUENCES BEING<br>RENUMBERED OUT OF ORDER         |
| 27305046   | INCORRECT XPATH USED IN C1-UPDMDMUSI TO POPULATE D2-UPDUTMUL ELEMENT                |
| 27282421   | COPY OF 27131240 - WX-NOTIF BATCH IS UNABLE TO SEND<br>MESSAGE TEXT SPECIFIC TO DEL |
| 27156895   | COPY OF 26953177 - NPE WHILE CREATING PAYMENTS USING<br>PAY DISTRIBUTION C1-FTGL-PS |
| 26929949   | COPY OF 26388606 - SPLIT PAYMENTS FROM PUPL DO NOT<br>RETAIN PAYMENT CHARACTERISTIC |
| 26113717   | 19263509 - FR: SORT CALCULATION RULES BY EFFECTIVE DATE<br>ON ASSIGN MEMBERS UI MAP |
| 26113451   | COPY OF 25684792 - PREVIOUS QUANTITY FOR SQ RULE IS NOT<br>WORKING AS EXPECTED      |
| 26113466   | COPY OF 25999008 - UNABLE TO SEARCH AND EDIT INTERVAL<br>BILL FACTORS VALUES        |
| 26140710   | CALCULATION GROUP FOR PRE-PROCESSING CALCULATION GROUPS SHOULD BE REQUIRED          |
| 27282642   | COPY OF 27092281 - CURRENT DAY'S INTERVAL PRICE IS<br>APPLIED TO PREVIOUS DAY'S USA |
| 26917396   | COPY OF 26663743 - ENCOUNTERED SERVICE QUANTITY NOT<br>FOUND IN SQ COLLECTION 4, 11 |
| 26434049   | COPY OF 26197866 - "APPLY TO" CALC LINE SKIPPED WHEN<br>CROSS-REFERENCED AMT IS ZER |

| Bug Number | Description                                                                          |
|------------|--------------------------------------------------------------------------------------|
| 26434084   | COPY OF 25801512 - ORACLE FOR CC&B RATING ENGINE ISSUE<br>ON LEAP YEAR (FEB)         |
| 26567270   | COPY OF 26398160 - RATE COMPONENT CHARACTERISTIC<br>TYPE DROPDOWN VALUES NOT AVAILA  |
| 26713937   | COPY OF 26286357 - 'CALCULATION FIELD READING VALUES'<br>CALCULATION RULE WRONG LOG  |
| 26844918   | POSTAL CODE %1 DOES NOT HAVE A CORRESPONDING<br>RECORD ON THE POSTAL DEFAULTS        |
| 26113476   | COPY OF 25831084 - CUSTOMER OVER-BILLED TO THE<br>ORIGINAL SERVICE AGREEMENT ACTIVA  |
| 26639941   | COPY OF 26500317 - PERSON ID FIELD MISSING ERROR WHEN<br>STARTING SERVICE AGREEMENT  |
| 26089271   | ERROR NAVIGATING TO SAMPLE & SUBMIT REQUEST (SEARCH)                                 |
| 26199869   | COPY OF 26126392 - UTA: CCB2600 REQUIREMENT                                          |
| 27282663   | COPY OF 27199930 - DISPATCH GROUP CONFIGURATION<br>SCREEN IS LOADING SLOWLY          |
| 26991610   | C1_NTF_PREF - INDEX ON CONTACT ID AND F1_SVC_TASK_ID                                 |
| 25851944   | COPY OF 25600715 - TD-NTUPL RESTART DATA IS INCORRECT                                |
| 27298912   | PSEUDO TRANSLATION ISSUE ON OPERATIONAL<br>DASHBOARDS - PAYMENT TAB                  |
| 26288392   | COPY OF 26050644 - APPOINTMENT'S BOOKED IN MWM CLOUD<br>FROM CC&B TIME WINDOWS ARE O |
| 26669276   | COPY OF 26492447 - SP SOURCE STATUS NOT SHOWN IN SP<br>SEARCH PAGE                   |
| 26639873   | COPY OF 26539632 - FA CANCELLATION DID NOT CREATE AN NDS RECORD TO BE SENT TO MW     |
| 27258884   | UNABLE TO SEARCH PREMISE ONLY CUSTOMER CONTACT BY CONTACT TYPE/CONTACT CLASS         |